МІНІСТЕРСТВО ОСВІТИ І НАУКИ УКРАЇНИ Тернопільський національний економічний університет Факультет комп'ютерних інформаційних технологій Кафедра комп'ютерної інженерії

## **Кононенко Олексій Сергійович**

# **Система стабілізації електрорушійної сили нормальних елементів на базі мікроконтролера / Stabilization system of normal elements electromotive force based on the microcontroller**

напрям підготовки: 6.050102 - Комп'ютерна інженерія фахове спрямування - Комп'ютерні системи та мережі Бакалаврська робота

> Виконав: студент 4 курсу, групи КСМзкп-41 фахового спрямування комп'ютерні системи та мережі (шифр і назва напряму підготовки, спеціальності) Кононенко О.С. (прізвище та ініціали) Керівник Паздрій І.Р.

(прізвище та ініціали)

**Тернопіль – 2018**

#### РЕЗЮМЕ

Дипломний проект містить \_\_\_\_ сторінки пояснювальної записки, рисунків, таблиці, 1 додаток. Обсяг графічного матеріалу 2 аркуші формату А3.

У дипломному проекті розглядаються питання термостатування нормальних елементів.

Метою дипломного проекту є створення системи температурної стабілізації електрорушійної сили нормальних елементів на базі мікропроцесора.

Відомо, що одним із найбільших недоліків найстабільніших насичених нормальних елементів є великий температурний коефіцієнт напруги. Тому цілком природною є традиційна пропозиція термостатування нормальних елементів з похибкою у декілька разів меншою, порівняно із межею допустимих значень їх річної нестабільності..

У результаті виконання дипломного проекту запропоновано структурну схему, в якій реалізовано алгоритм, що дозволяє вносити температурні поправки до нормованих значень електрорушійної сили нормальних елементів. Проведено моделювання роботи окремих функціональних вузлів та розрахунок параметрів основних елементів системи.

Використання запропонованої системи температурної стабілізації в груповій мірі у разі вимірювання різниці ЕРС з точністю ± 0,3 мкВ дає змогу відтворювати одиницю електрорушійної сили з точністю ± 1 мкВ.

Ключові слова: НОРМАЛЬНИЙ ЕЛЕМЕНТ, ТЕМПЕРАТУРНА СТАБІЛІЗАЦІЯ, ДЖЕРЕЛО ЖИВЛЕННЯ, ЕЛЕКТРОРУШІЙНА СИЛА.

#### RESUME

Contains degree project pages explanatory notes, figures, tables, 1 addition. The amount of graphic material 3 sheets of A3.

The diploma project deals with the issues of thermostatting of normal elements.

The purpose of the diploma project is to create a system of temperature stabilization of the electromotive force of normal elements based on the microprocessor.

It is known that one of the biggest disadvantages of the most stable saturated normal elements is the large temperature coefficient of stress. Therefore, the traditional proposal of thermostatting of normal elements with an error several times smaller than the limit of the permissible values of their annual instability is quite natural.

As a result of the graduation project, a structural scheme is proposed, in which an algorithm is implemented that allows the introduction of temperature corrections to the normalized values of the electromotive force of the normal elements. The simulation of the work of individual functional nodes and the calculation of the parameters of the main elements of the system are carried out.

The use of the proposed system of temperature stabilization in the group measure in the case of measuring the difference of the EMF with an accuracy of  $\pm 0.3$ μV allows the unit of electromotive force to be reproduced with an accuracy of  $\pm$  1  $\mu$ V.

Key words: NORMAL ELEMENT, TEMPERATURE STABILIZATION, SOURCE OF POWER, ELECTRICITY.

# ЗМІСТ

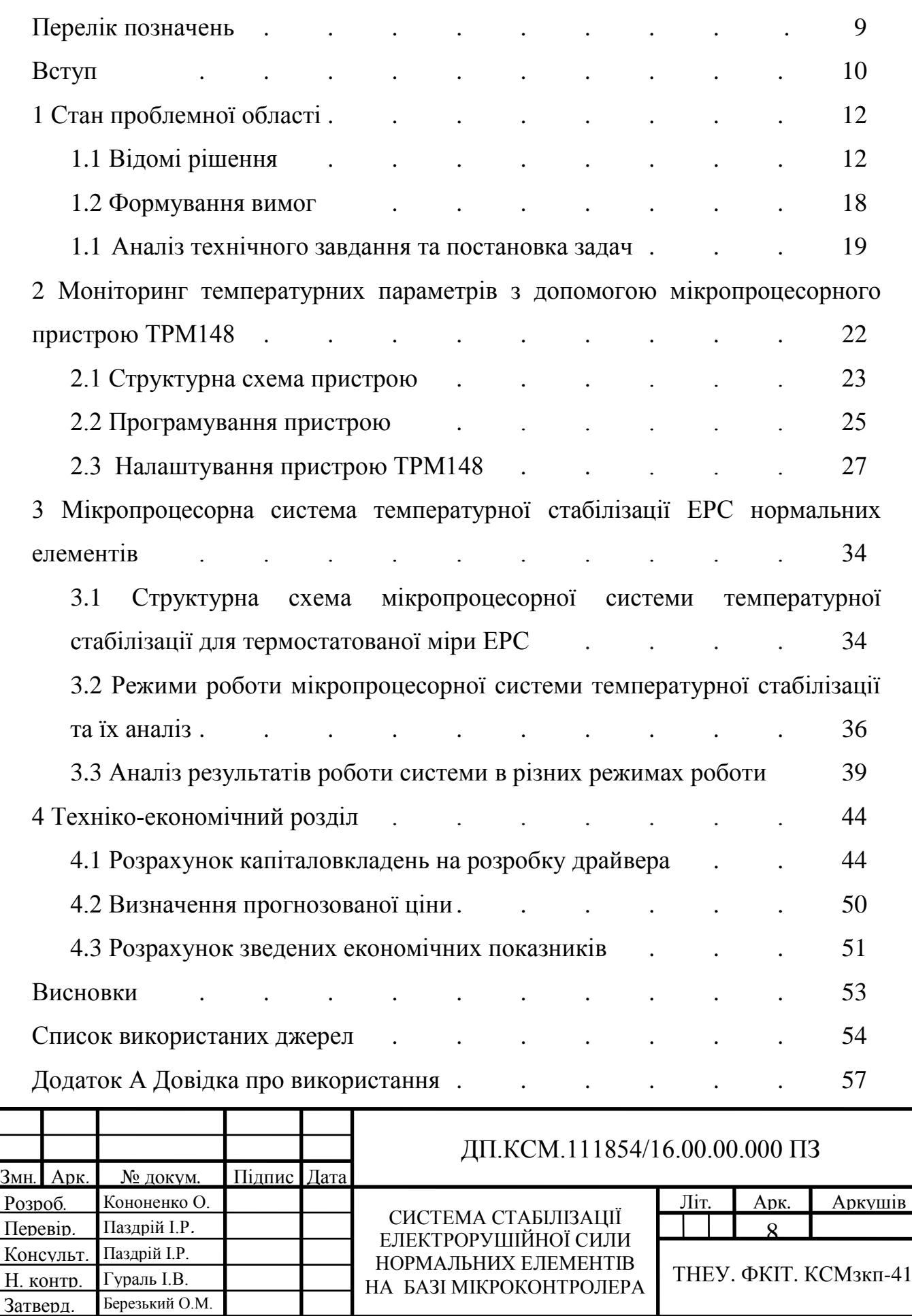

## ПЕРЕЛІК ПОЗНАЧЕНЬ

- ВАХ вольт-амперна характеристика
- ДЖ джерело живлення
- ГТІ генератор тактових імпульсів
- ЕРС електрорушійна сила
- ККД коефіцієнт корисної дії
- МК мікроконтролер
- НЕ нормальний елемент
- ОП освітлювальний прилад
- РЕ робочий еталон
- СТ сенсор температури
- ТКН температурний коефіцієнт напруги

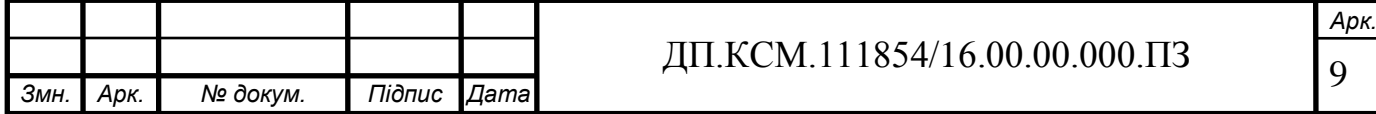

#### ВСТУП

Одним із основних завдань метрологічного забезпечення в системі відтворення одиниці електрорушійної сили (ЕРС) та сталої напруги є досягнення високої точності та часової стабільності, мінімальної залежності вихідних параметрів від зовнішніх факторів. Використання мір електрорушійної сили, побудованих на базі насичених нормальних елементів є ефективним у разі забезпечення достатньої стійкості до впливу зовнішніх факторів, що безпосередньо впливають на стабільність вихідних параметрів. При цьому визначальними факторами є зміна температури та механічні навантаження. На основі використання комбінованих систем температурної стабілізації та засобів конструктивної стабілізації існує можливість використання таких мір у системі робочих еталонів.

Існуючі міри напруги, які експлуатуються в Україні як робочі еталони часто не відповідають сучасним вимогам. Виникає потреба в удосконалені існуючих та створенні нових мір, які відповідатимуть вимогам до робочих еталонів.

Аналіз нормативного забезпечення мір ЕРС та сталої напруги як вітчизняного, так і закордонного виробництва, які використовуються в Україні, показує необхідність проведення впорядкування та систематизації вимог до таких пристроїв і потребує розвитку та вдосконалення наявної нормативної бази. Водночас, виявлено відсутність нормативної бази на твердотільні мікроелектронні міри сталої напруги та показано окремі невідповідності в існуючих нормативних документах.

Основні завдання та напрямки досліджень полягають у комплексному вирішенні проблеми вдосконалення мір сталої електричної напруги та їх метрологічного забезпечення.

Одним із визначальних факторів впливу на стабільність вихідної напруги таких мір є зміна температури навколишнього середовища. Очевидно, що для

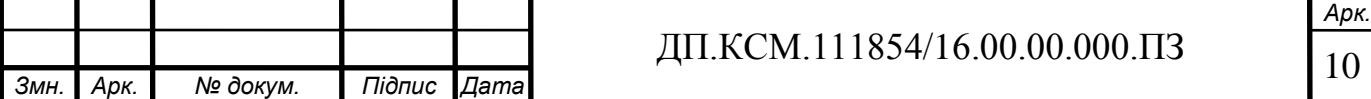

досягнення необхідної точності та стабільності значення вихідної напруги таких мір потрібні високоефективні засоби температурної стабілізації.

Останні дослідження в напрямі підвищення метрологічних характеристик нормальних елементів проводились на основі використання нових чутливих сенсорів температури та вдосконалення термостатів. Однак такі вдосконалення потребують високопрецизійних електронних компонентів та значно збільшують масогабаритні параметри самої міри.

Незважаючи на ряд суттєвих переваг прецизійних мір напруги на базі напівпровідникових елементів — стабілітронів або мір на основі ширини забороненої зони напівпровідника, — вони не змогли повністю замінити нормальні елементи в робочих еталонах (РЕ) одиниці напруги постійного струму. Через більший рівень вихідної шумової напруги, значний часовий дрейф, зумовлений як забрудненнями поверхні p-n переходів, так і наявністю на ній зарядів, які можуть змінюватись при дії різноманітних факторів, у тому числі і зовнішніх електромагнітних збурень, при однаковій точності міри напруги на основі напівпровідникових елементів потрібно частіше повіряти порівняно з НЕ (найточніші міри приблизно один раз на три місяці). Найточніші міри напруги на основі ефекту Джозефсона дуже складні в реалізації та потребують достатньо великих коштів в експлуатації і, тому, використовуються зазвичай періодично для відтворення, зберігання та передавання розміру Вольта робочим еталонам РЕ. Тому актуальною на сьогодні є завдання виготовлення транспортабельних РЕ напруги на основі НЕ.

Перспективним напрямом покращення метрологічних параметрів термостатованих мір є використання елементів мікропроцесорної техніки, що дасть змогу автоматизувати процес самоконтролю та передавання зразкових значень ЕРС іншим мірам і вимірювальним приладам. Реалізація цього підходу є актуальним завданням при побудові комп'ютерних систем.

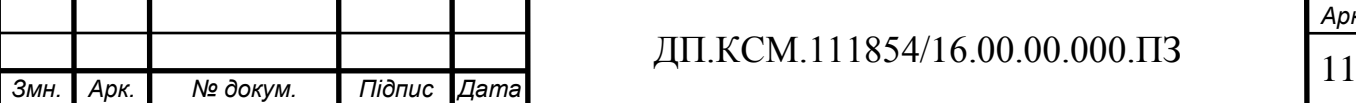

## 1 СТАН ПРОБЛЕМНОЇ ОБЛАСТІ

#### 1.1 Відомі рішення

Аналіз сучасних літературних джерел показує, що на сьогодні значна увага приділяється вивченню та дослідженню методів і засобів для забезпечення температурної стабілізації мір електрорушійної сили, побудованих на базі насичених нормальних елементів.

Одним із визначальних факторів впливу на стабільність вихідної напруги таких мір є зміна температури навколишнього середовища.

У разі стабільної температури *ti*значення е.р.с міри описується виразом:

$$
E_{ti} = E_t - a(t_i - t) - \underline{b}(t_i - t)^2 + c(t_i - t)^3, \qquad (1.1)
$$

де  $E_t$  – ЕРС нормального елемента за температури  $t$ , B;

*a, b, c* – сталі, які визначають для конкретної температури повірки.

Для температури повірки *t=*20ºС відповідно *а*=40,6·10-6 В/ºС, *b*=0,95·10-6  $B$ <sup>o</sup>C<sup>2</sup>, c=0,01·10<sup>-6</sup> B/<sup>o</sup>C<sup>3</sup>.

Очевидно, що для досягнення необхідної точності та стабільності значення вихідної напруги таких мір потрібні високоефективні засоби температурної стабілізації. Для оцінювання ефективності температурної стабільності робочих частин насичених нормальних елементів розглянуто принципи побудови систем термостатування. Використання систем із пасивними та активними термостатами дає Результати досліджень впливу температури на точність і стабільність вихідної напруги насичених нормальних елементів дають можливість вибрати раціональний спосіб термостатування для досягнення параметрів відповідно до розряду робочого еталону одиниці ЕРС.

В системах температурного контролю доцільним є використання малогабаритних напівпровідникових сенсорів, які дають змогу визначити температуру в камері термостата і на поверхні кожного нормального елемента та

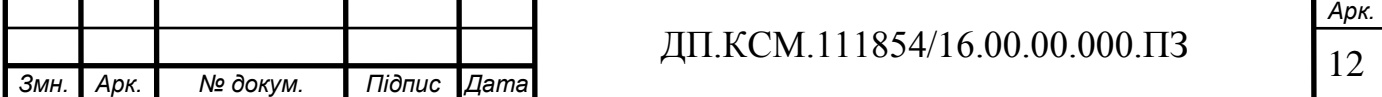

оцінити значення градієнта температури між окремими елементами. Для вимірювання усередненого значення температур доцільно використовувати малогабаритні діодні безкорпусні сенсори температури та розташовувати їх вздовж зовнішньої поверхні кожного нормального елемента.

З метою підвищення стабільності вихідної напруги мір електрорушійної сили від зміни температури розроблено схеми температурної компенсації для розрядних робочих еталонів, які використовуються під час проведення повірки із врахуванням нормативних вимог до них (рисунок 1.1).

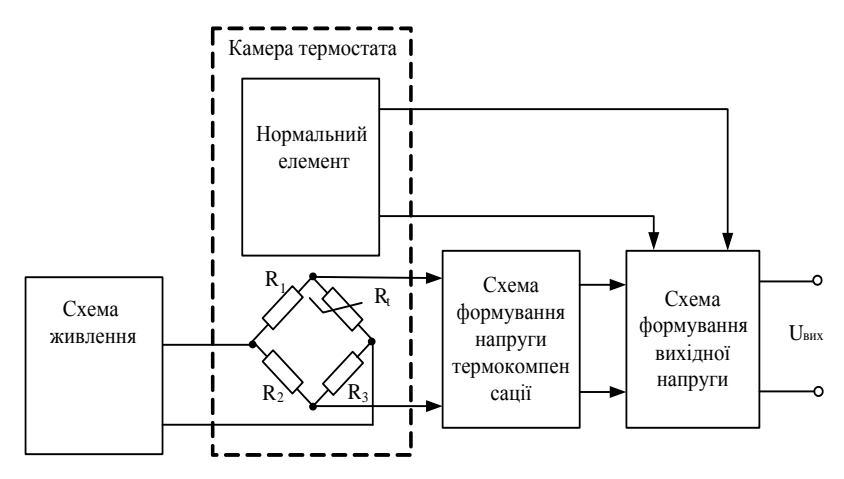

Рисунок 1.1 – Схема температурної компенсації ЕРС на основі термочутливих елементів:  $R_1 - R_3 - e$ лементи термочутливого моста,  $R_t - e$ енсор температури

Аналіз виразу (1.1) показує, що для практики доцільно використовувати схеми для термокомпенсації лише лінійної та квадратичної складових зміни ЕРС, оскільки вплив кубічної складової є незначним і на два порядки менший від лінійної.

Запропонована в [5] схема температурної компенсації лінійної та квадратичної складових для насичених нормальних елементів задовольняє метрологічні вимоги до робочих еталонів другого і третього розряду та забезпечує річну стабільність у межах 4 мкВ за температури довкілля від +18 до +22 ºС. Схема під'єднання термочутливих сенсорів для компенсації лінійної та квадратичної складових ЕРС нормального елемента зображена на рисунку 1.2.

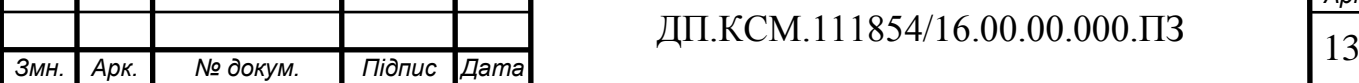

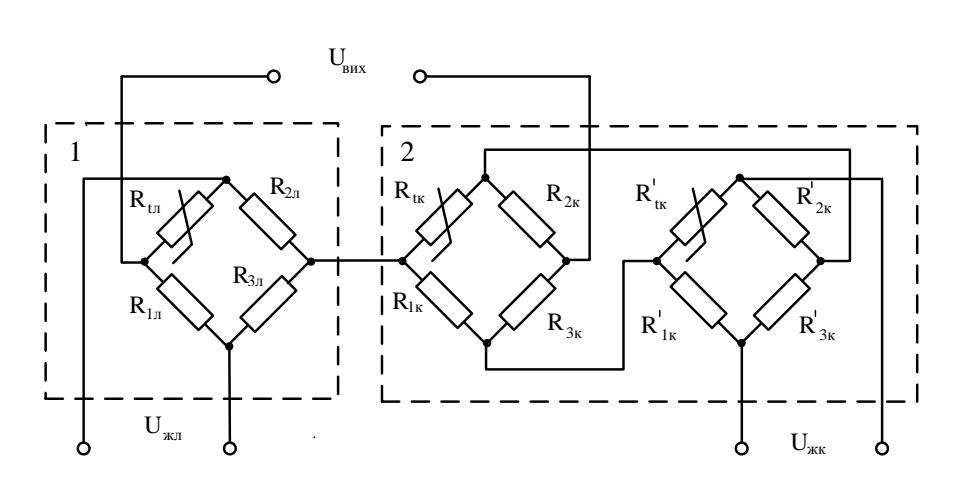

Рисунок 1.2 – Схема під'єднання термочутливих сенсорів для компенсації лінійної та квадратичної складової ЕРС: 1- схема компенсації лінійної складової ЕРС; 2 - схема компенсації квадратичної складових ; *Uжл* та *Uжк* – відповідно напруга живлення схеми компенсації лінійної та квадратичної складових

Дослідження впливу температури на стабільність вихідної напруги дають можливість вибирати оптимальний спосіб температурної компенсації для вибраного температурного діапазону та відповідно до вимог до робочого еталону вибраного розряду.

Особливості побудови насичених нормальних елементів вимагають стабілізації таких основних параметрів, як температура та механічні впливи (вібрація та одиночні удари).

Для зменшення впливу температури на значення вихідної напруги розроблена схема температурної стабілізації робочого об'єму нормальних елементів, яка виконана на основі систем активних і пасивних термостатів [6]. Структурна схема групової міри ЕРС представлена на рисунку 1.3. Міра складається з чотирьох насичених нормальних елементів, розташованих у двох робочих камерах, температурний режим кожної з яких підтримується за допомогою активного термостата. Міра забезпечує температурну стабілізацію нормальних елементів з похибкою до 0,001 ºС. Забезпечення такого температурного режиму не потребує додаткового використання схем температурної компенсації та дає змогу отримати максимально достовірні значення вихідної напруги.

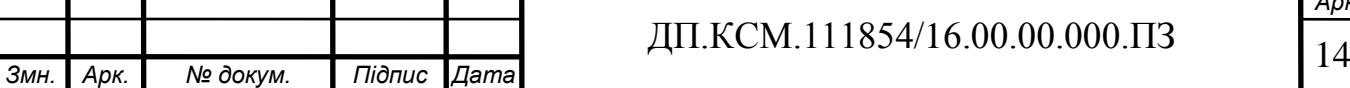

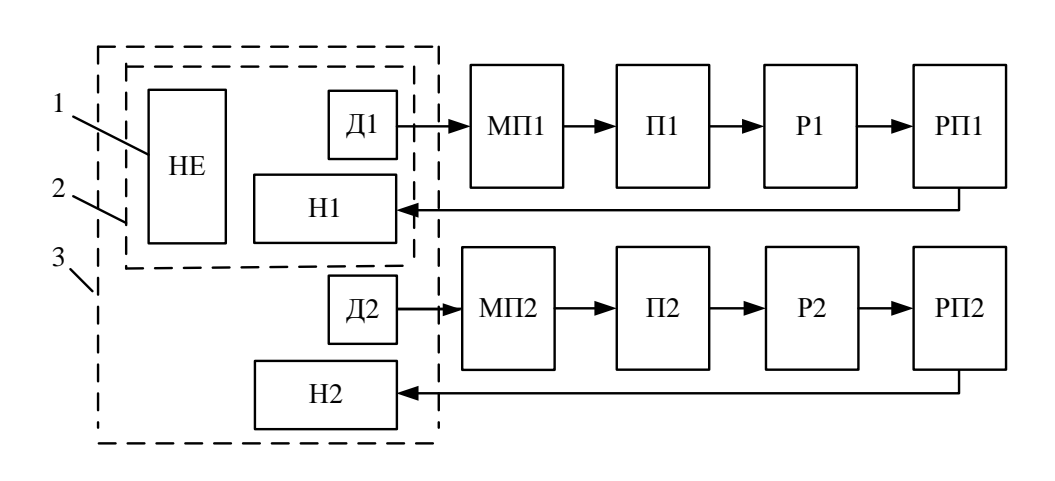

Рисунок 1.3 – Структурна схема міри ЕРС 1 – основа з НЕ, 2 – внутрішній контур термостата, 3 – зовнішній контур термостата, Д1,Д2 – сенсори температури, Н1,Н2 – нагрівачі, МП1,МП2 – мостові перетворювачі, П1, П2 – підсилювачі, Р1,Р2 – релейні елементи, РП1,РП2 – резонансні підсилювачі

Проведено дослідження залежності вихідної напруги розробленої групової міри напруги від температури. На рисунку 1.4 представлено залежності вихідної напруги одного нормального елемента від зміни робочої температури у внутрішній камері термостата на 0,1 ºС .

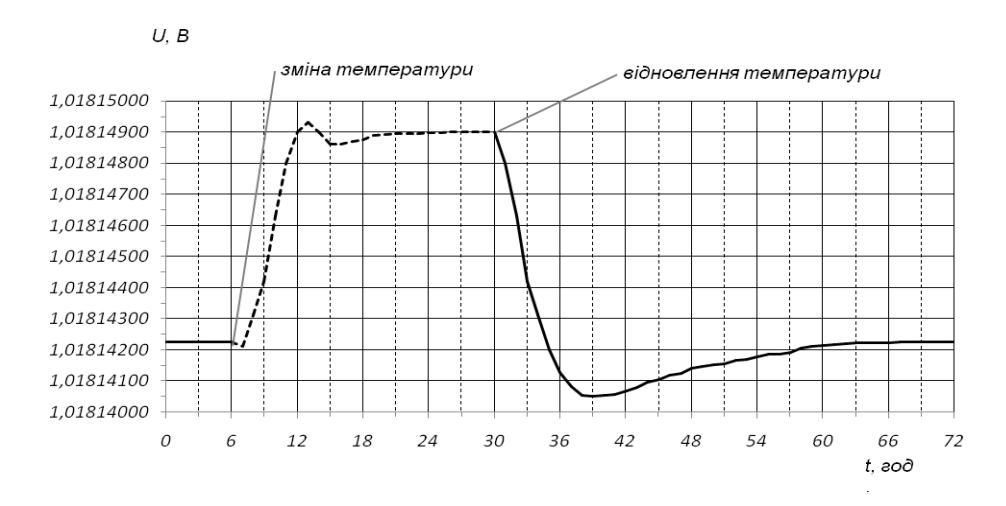

Рисунок 1.4 – Залежність відновлення напруги міри від зміни температури.

Зміна температури відбулась через 6 год. від початку досліджень та відновлена відповідно через 30 год.

Дослідження проведено при зміні температур в діапазоні від 10 ºС до 25 ºС.

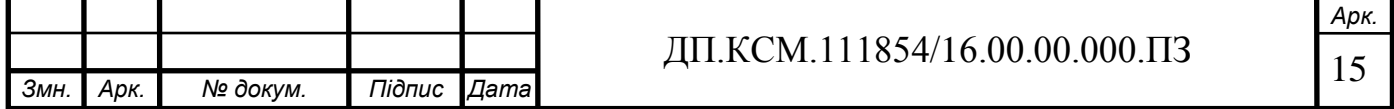

Під час проведення досліджень [6] (рисунок 1.5) забезпечена ефективна температурна компенсація на рівні 24 мкВ. Значення вихідної напруги у разі зміни температури від від 10 ºС до 25 ºС не виходило за межі 2 мкВ, що відповідає вимогам до робочих еталонів другого розряду.

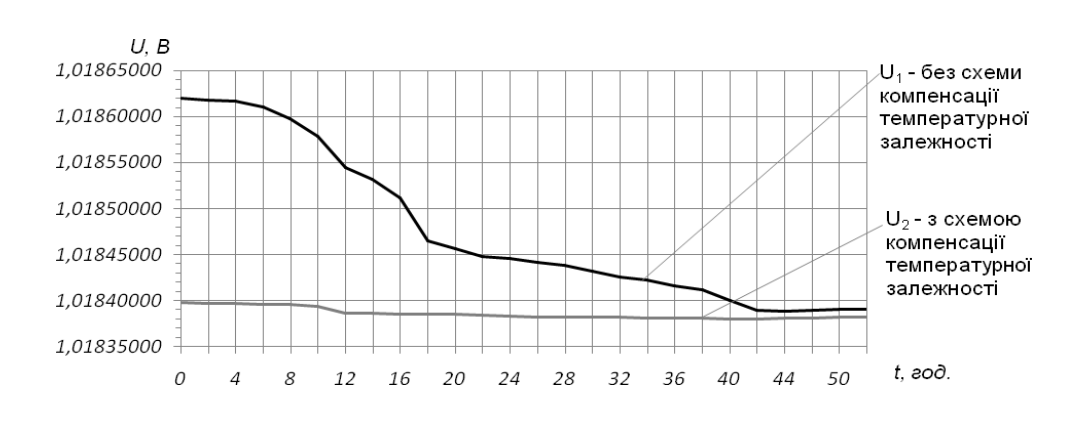

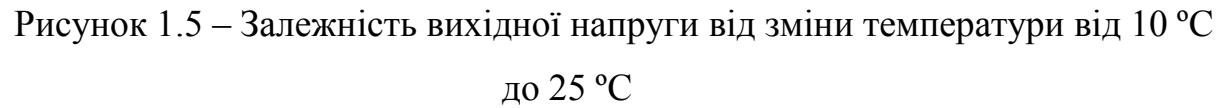

За характером отриманих результатів можна зробити висновок, що використання схем температурної компенсації ефективне для мір напруги, що використовуються в робочих еталонах 2-го та 3-го розряду.

В [7] розроблена твердотільна мікроелектронна міра сталої напруги за наведеною на рисунку 1.6 структурною схемою може бути використана як окремий робочий засіб вимірювальної техніки або в складі вимірювальних приладів як джерело опорної напруги. Для підвищення стабільності вихідної напруги запропоновано використання низки мікроелементів з додатковим усередненням вихідних напруг. Теоретично обґрунтовано, що при рівномірному розподілі вихідних напруг (МН1-МН5) середнє значення U<sub>вих</sub> має найменше відхилення, що пояснюється частковою компенсацією додатніх їх від'ємних значень цієї напруги.

Вихідна напруга, яка дорівнює напрузі нормального елемента, формується за допомогою дільника побудованого на резисторах  $R_1 - R_5$  і  $R_{\text{Bux}}$ . У цьому разі її значення за умови  $R_1 = R_2 = R_3 = R_4 = R_5 = R_i$ знаходиться з виразу:

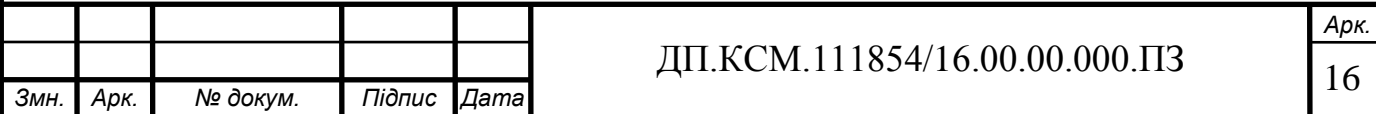

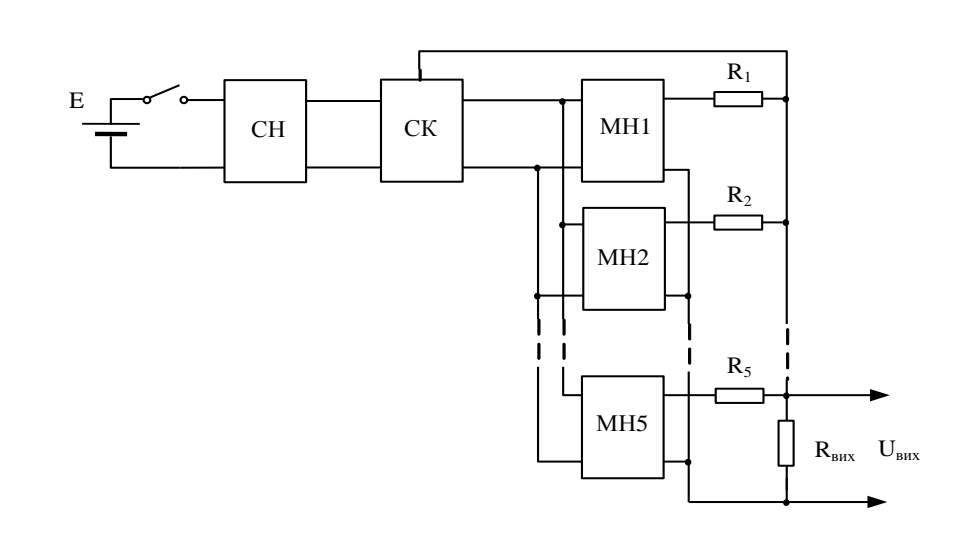

Рисунок 1.6 – Структурна схема розробленої мікроелектронної міри напруги: Е- батарея живлення, СН – стабілізатор напруги живлення, СК – схема керування, МН1-МН5 – міри напруги,  $R_1 - R_1$ ,  $R_{\text{max}}$  – елементи вихідного дільника напруги

$$
U_{\text{aux}} = \frac{1}{5} \sum_{i=1}^{5} (U_i + \Delta U_i) \cdot \frac{5R_{\text{aux}}}{R_i + 5R_{\text{aux}}}
$$

За умови *R8>>R<sup>7</sup>* похибкою резистивного дільника можна нехтувати і тоді значення абсолютної похибки дорівнює:

$$
\Delta U_{\text{aux}} = \frac{1}{5} \sum_{i=1}^{5} \Delta U_i \quad \Delta U_{\text{aux}} = \frac{\Delta U_{\text{max}}}{\sqrt{5}},
$$

де  $\Delta U_{max}$  – максимальне відхилення напруги окремих мір.

Вихідний опір міри визначається переважно значенням резисторів *R1, R<sup>2</sup> , R3, R4, R<sup>5</sup>* і для забезпечення значення вихідного опору меншим від значення вихідного опору *Rн.е.* нормального елемента необхідно, щоб виконувалася нерівність *Ri5Rн.е*.

Розроблені в [7] дві мікроелектронні твердотільні міри сталої напруги відповідають вимогам до робочих засобів вимірювальної техніки класу точності 0,01 та 0,005. Залежності вихідної напруги розроблених пристроїв приведені на

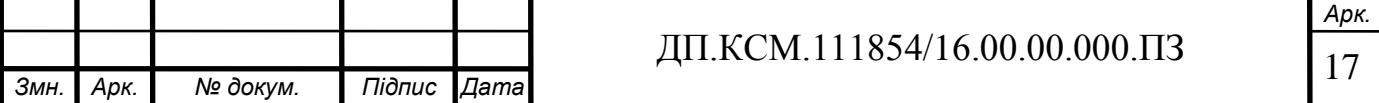

рисунку 1.7: *U<sup>1</sup>* – із використанням однієї міри напруги (МН1), яка забезпечує відносну нестабільність в межах до 100 мкВ, *U<sup>2</sup>* – з використанням п'ятьох мір напруги (МН1-МН5), які забезпечують відносну нестабільність 50 мкВ.

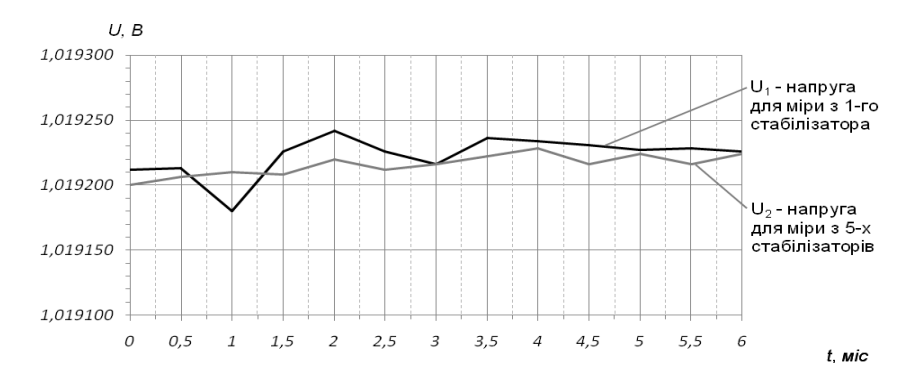

Рисунок 1.7 – Стабільність вихідної напруги твердотільних мір сталої напруги

Вказані міри повністю замінюють ненасичені нормальні елементи типу МЕ4700, Х4810, які набули широкого використання в вимірювальних приладах ПП63, УПВП-63, Р4833, МК4700 та інших.

1.2 Формування вимог

Відомо, що одним із найбільших недоліків найстабільніших насичених НЕ є великий температурний коефіцієнт напруги (ТКН). Тому цілком природною є традиційна пропозиція термостатування НЕ з похибкою у декілька разів меншою, порівняно із межею допустимих значень їх річної нестабільності. При допустимих значеннях нестабільності РЕ напруги [3, 4] та ТКН насичених НЕ, температуру в їх термостатах слід підтримувати з похибкою (0,003…0,005) К для РЕ 1-го розряду [3,5].

Побудова температурного каналу на основі платинових термоперетворювачів опору (ПТО) приводить до суттєвого зростання вимог до порогу чутливості за напругою (до декількох десятих часток мікровольта). Окрім

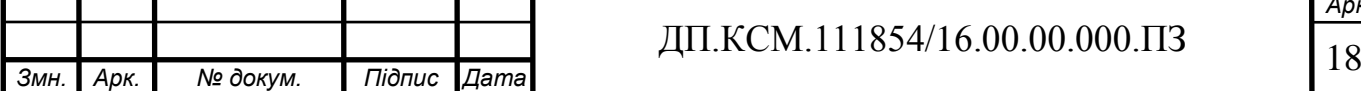

цього, чутливий елемент ПТО саморозігрівається, що створює зміни градієнта температури в зоні розташування НЕ, що, як відомо, на порядок сильніше впливає на ЕРС НЕ порівняно із відносно повільними змінами власне його температури. Використання для цієї мети термісторів достатньо трудомістко через їх можливий суттєвий часовий дрейф та, з огляду на це, необхідність їх щотижневої повірки та застосування прогнозних пристроїв із значними обчислювальними можливостями. Окрім стандартних сенсорів температури (СТ), щораз ширше застосовуються напівпровідникові сенсори, що зазвичай використовуються в діапазоні середніх температур –60…+150 °С [6, 7]. Завдяки малим масогабаритним показникам, вартості, високій швидкодії та точності (за умови уніфікації характеристик [8]) вони знаходять застосування в багатьох галузях господарства. Діодні температурні сенсори забезпечують задовільну чутливість, але мають недостатню часову стабільність — соті частки Кельвіна за рік в околі кімнатних температур [9]. При використанні транзисторних сенсорів в режимі модуляції їх вимірювального струму вимоги до їх часової стабільності суттєво зменшуються, оскільки чутливість залежить від фундаментальних фізичних констант та логарифму відношення значень вимірювальних струмів (струмозадавальних елементів) [8].

Важливою задачею є контроль значень температури в термостатованому об'ємі НЕ, яка на сьогодні базується на «інженерній інтуїції» з припущенням про якісність використаного термостату та практичній відсутності методичної похибки між взірцевими ПТО та контрольними сенсорами температури.

#### 1.3 Аналіз технічного завдання та постановка задач

Перспективним напрямом покращення метрологічних параметрів термостатованих мір є використання елементів мікропроцесорної техніки, що дасть змогу автоматизувати процес самоконтролю та передавання зразкових

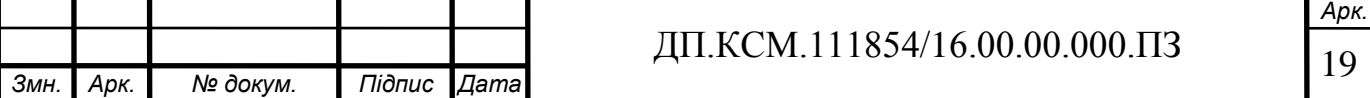

значень ЕРС іншим мірам і вимірювальним приладам. Реалізація цього підходу є актуальним завданням метрології та мікропроцесорної техніки.

Відповідно до цієї задачі потрібно розробити алгоритм та структурну схему мікропроцесорної системи температурної стабілізації для термостатованої міри ЕРС типу Х489. Система повинна містити чотири нормальні елементи типу Х482. Використання системи температурної компенсації значень електрорушійної сили окремих нормальних елементів групової міри повинне забезпечити змогу будувати зразкові міри електрорушійної сили та сталої напруги.

Точність передавання значення зразкових одиниць ЕРС повинна визначатися точністю вимірювання різниці ЕРС перевірюваної і зразкової міри, а також точністю визначення відхилення температури нормального елементу від нормованого значення. У разі вимірювання різниці ЕРС з точністю  $\pm$  0,3 мкВ і перевірюваної температури НЕ з точністю 0,005 передачу зразкових одиниць ЕРС забезпечити з точністю ± 1 мкВ.

Для контролю температури використати дві мостові схеми зі спільними плечами.

В системі стабілізації електрорушійної сили нормальних елементів використати мікроконтролер ADuC841. Номінальна напруга живлення мостової схеми – 2,4 В.

Абсолютна похибка нелінійності неповинна перевищувати 5×10-4 Ом.

Коефіцієнти нормальних елементів нормувати за температури перевірки 20°С. При заданому значенні градієнта температури значення вимірювального струму не повинно перевищувати *І* ≤ 459 мкА.

Для виконання поставлених завдань дипломного проекту необхідно:

 проаналізувати дослідження в напрямі підвищення метрологічних характеристик нормальних елементів, зокрема ті дослідження, які проводились на основі використання нових чутливих сенсорів температури та вдосконалення термостатів;

 провести аналіз відомих рішень щодо систем температурної стабілізації ЕРС;

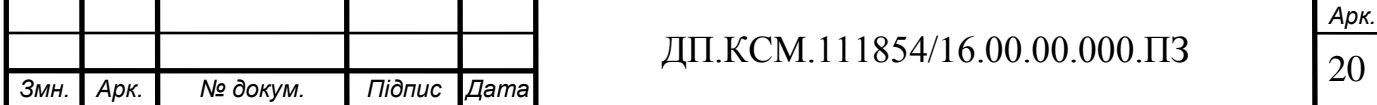

 запропонувати структурну схему системи стабілізації електрорушійної сили нормальних елементів, в якій реалізовано алгоритм температурних поправок до нормованих значень електрорушійної сили нормальних елементів;

- провести розрахунок параметрів основних елементів системи;
- дослідити систему в різних режимах роботи.

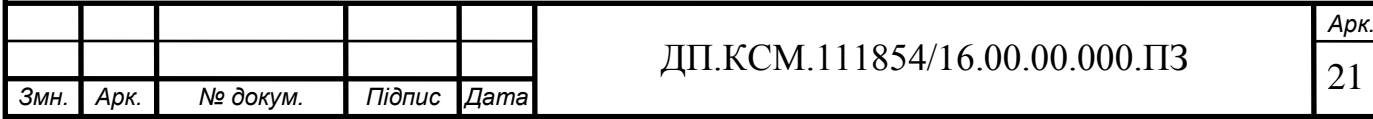

# 2 МОНІТОРИНГ ТЕМПЕРАТУРНИХ ПАРАМЕТРІВ З ДОПОМОГОЮ МІКРОПРОЦЕСОРНОГО ПРИСТРОЮ ТРМ148

Пристрій ТРМ148 призначений для побудови автоматичних систем моніторингу, контролю та управління виробничими технологічними процесами в різних галузях промисловості, сільського та комунального господарства та ін.

До важливих функцій пристрою можна віднести вимірювання фізичних параметрів об'єкта, контрольованих вхідними первинними перетворювачами, цифрову фільтрацію вимірюваних величин від імпульсних перешкод, корекцію виміряних величин для усунення похибок первинних перетворювачів, обчислення значень параметрів об'єкта за заданою формулою, відображення результатів вимірювань або обчислень на вбудованому світлодіодному чотирьох розрядному цифровому індикаторі.

Пристрій ТРМ148 має можливість налаштування параметрів функціонування та збереження робочої інформації. Можливо:

• змінювати значення програмованих параметрів приладу за допомогою вбудованої клавіатури;

• змінювати значення параметрів за допомогою комп'ютерної програмиконфігуратора (зв'язку з комп'ютером через RS-485);

• формування команди ручного керування виконавчими механізмами і пристроями з клавіатури приладу;

• збереження заданих програмованих параметрів в енергонезалежній пам'яті при відключенні напруги живлення приладу.

Програмування параметрів можливо також за допомогою кнопок на лицевій панелі пристрою. Необхідно відзначити, що цей спосіб зручний тим, що не вимагає підключення пристрою до ПК. Цей спосіб, як правило, використовується для зміни деяких параметрів пристрою безпосередньо на фізичному об'єкті регулювання, або для налаштування мережевих параметрів (параметрів зв'язку з комп'ютером).

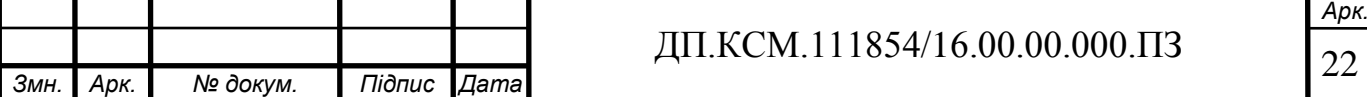

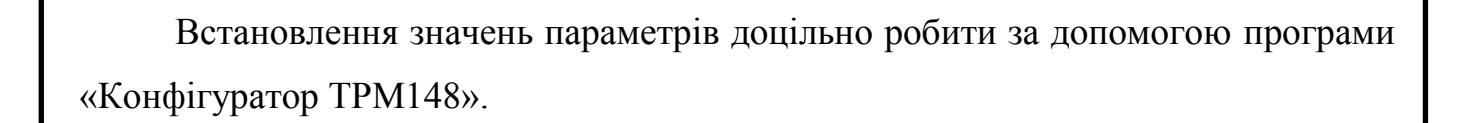

### 2.1 Структурна схема пристрою

Загальна структурна схема пристрою ТРМ148 представлена на рисунку 2.1.

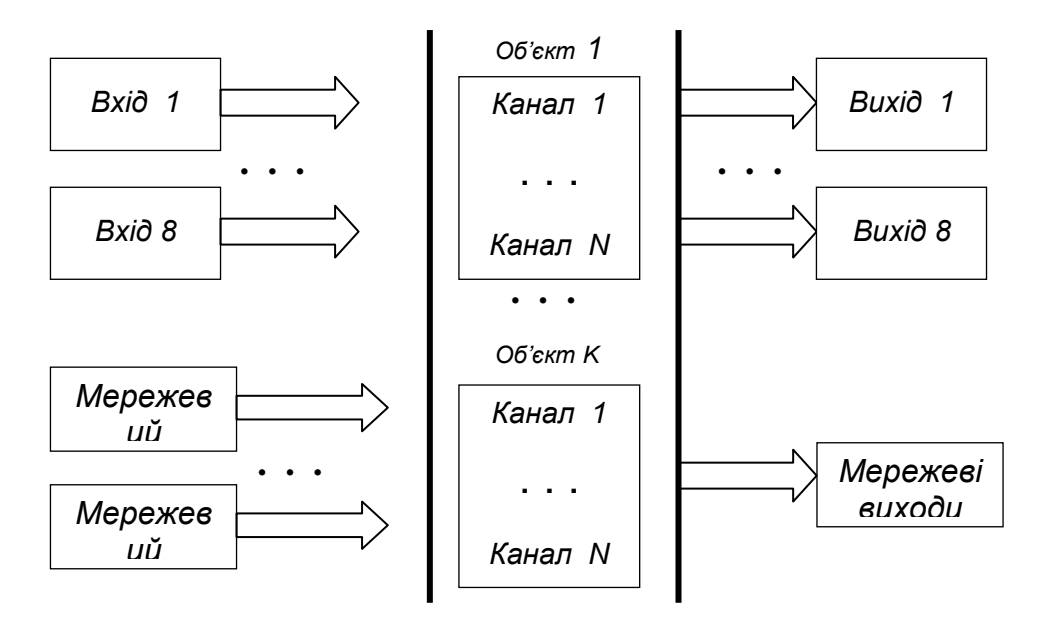

Рисунок 2.1 – Структурна схема пристрою ТРМ148

Товстими вертикальними лініями на схемі позначені селектори, в яких можуть бути задані різні варіанти зв'язків між програмними модулями. У реальній конфігурації, створеній користувачем, селекторів немає - вони вироджуються в жорсткі лінії зв'язку між програмними модулями.

У пристрої може бути до 8 об'єктів, загальна кількість каналів яких не перевищує 8.

Пристрій ТРМ148 є 8-канальний вимірювач-регулятор, має гнучку конфігуровану структуру. Всі елементи пристрою: регулятори, арифметичнологічні елементи, вхідні і вихідні модулі є автономними програмними модулями і знаходяться всередині мікроконтролера пристрою.

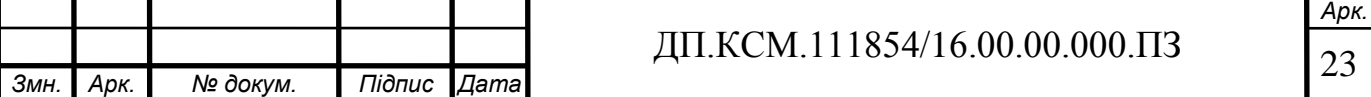

Для функціонування пристрою повинна бути повністю визначена його конфігурація, задані всі необхідні параметри для використовуваних програмних модулів. Швидка конфігурація приладу ТРМ148 проводиться за допомогою програми «Швидкий старт» (EasyGo ТРМ148).

Для зміни окремих параметрів або для створення конфігурацій, що відрізняються від стандартних, використовується програма «Конфігуратор ТРМ148», що має доступ до всіх параметрів пристрою.

Сукупність програмних модулів, призначених для керування одним фізичним об'єктом – це логічний об'єкт (об'єкт). У ТРМ148 може бути до 8 незалежних логічних об'єктів для керування вісьмома фізичними об'єктами. Кількість об'єктів задається параметром n.obj.

При створенні комбінації з декількох об'єктів їх слід задавати в строгому порядку, тобто не допускається підключення об'єктів в послідовності, наприклад, 1, 2, 3, 5.

Складовою частиною об'єкту є канал, який являє собою комплекс елементів пристрою, призначений для регулювання і/або моніторингу однієї фізичної величини (температури, тиску та ін.), яка обчислюється (контролюється) за результатами вимірювання одним або кількома давачами.

Об'єкт може включати один або декілька каналів. Кількість каналів в об'єкті дорівнює кількості регульованих і/або контрольованих фізичних величин об'єкту. Кількість каналів в об'єкті задається параметром n.Ch. Загальна кількість каналів для всіх об'єктів не повинно перевищувати 8. Структурна схема одного каналу показана на рисунку 2.2.

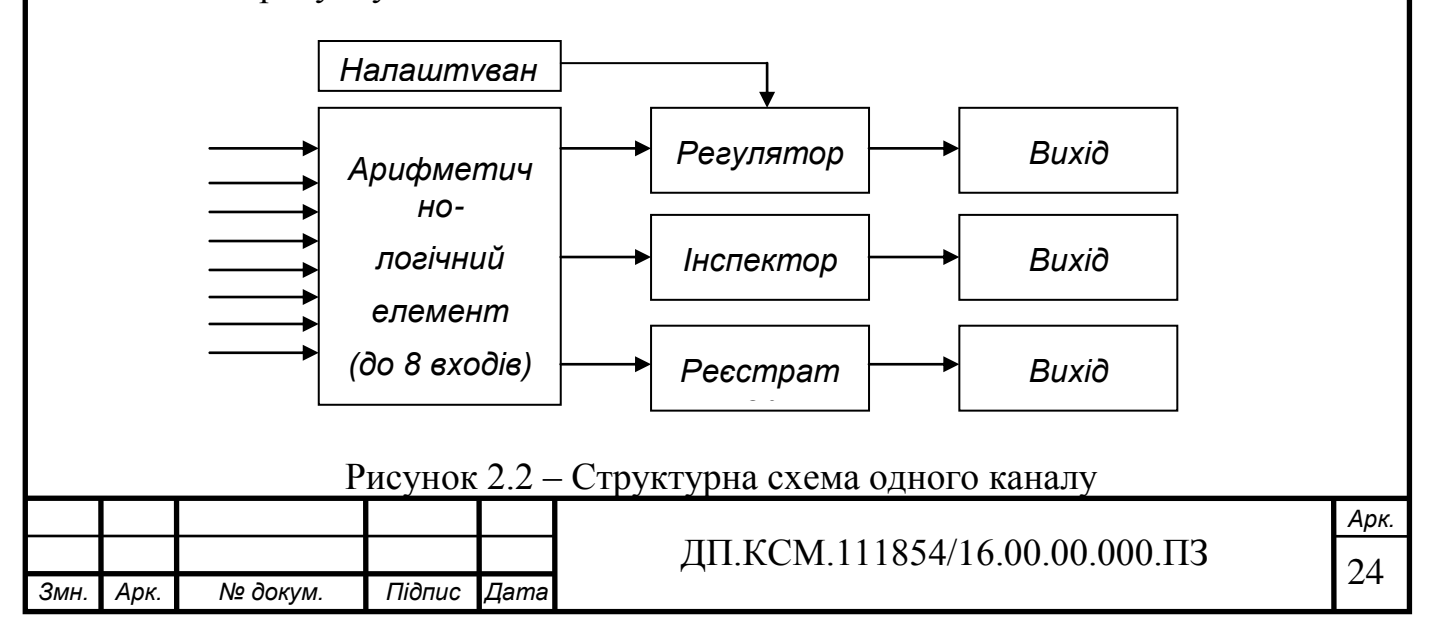

До складу каналу входять наступні основні структурні одиниці.

Арифметично-логічний елемент, який здійснює обчислення вхідної величини для регулятора, інспектора та реєстратора.

Регулятор, що функціонує в одному з 2-х режимів: ПІД регулятора або двохпозиційного регулятора.

Інспектор, який контролює можливий вихід обчисленого значення за допустимі межі і видає повідомлення про помилку.

Реєстратор, що подає обчислене значення на вихідний елемент, який перетворює його в аналоговий сигнал.

У пристрої ТРМ148 передбачений набір параметрів, що регламентують роботу каналу. Процесор в каналі можна відключити параметром CAL.t. Відключити його в працюючому каналі неможливо. При відсутності необхідності робити математичні операції з виміряною величиною необхідно встановити в параметрі «Тип обчислення" CAL.t значення "Повторення".

Регулятор в каналі включається / відключається параметром rEGL. Інспектор в каналі включається / відключається параметром insP. Реєстратор в в каналі можна відключити параметром OP.i.

## 2.2 Програмування пристрою

Перед експлуатацією пристрою ТРМ148 необхідно задати повний набір значень програмованих параметрів, які визначають роботу пристрою. Цей набір параметрів називається конфігурацією.

Виробник приладу ТРМ148 записує в постійну пам'ять шість типових модифікацій, які складають основну частину параметрів, необхідних для конфігурації пристрою.

Користувач може запрограмувати пристрій за своїм вибором або викликати одну зі стандартних модифікацій програм, що записані всередині пристрою і, при

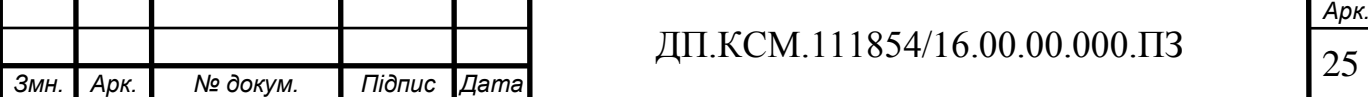

її активації, частково конфігурувати пристрій. Користувач може змінити значення необхідних параметрів. Допускається змінювати значення не всіх параметрів, а тільки необхідних. Конфігурація записується в енергонезалежну пам'ять і зберігається в ній при відключенні живлення.

Програмування пристрою ТРМ148 можна проводити двома способами:

- кнопками на лицевій панелі пристрою;

- на ПК за допомогою програми «Конфігуратор ТРМ148» або програми «Швидкий старт ТРМ148».

Рекомендується робити програмування пристрою на ПК, тому що зручний для користувача інтерфейс програм конфігурації зменшує ймовірність задання помилкових значень параметрів.

Перед програмуванням приладу ТРМ148 за допомогою кнопок на його лицевій панелі необхідно включити живлення приладу. Ніяких інших попередніх операцій проводити не потрібно.

Перед програмуванням за допомогою програм «Конфігуратор ТРМ148» або «Швидкий старт ТРМ148» необхідно під'єднати пристрій до комп'ютера з допомогою інтерфейсу RS-485 через адаптер ОВЕН АС3М або інший адаптер RS-485 / RS-232.

Конфігурування ТРМ148 здійснюється послідовним з'єднанням блоків пристрою в єдину систему. З'єднання (роз'єднання) елементів конфігурації здійснюється в строгій послідовності. Недотримання її зробить неможливим коректне задання конфігурації. З'єднання елементів приладу робиться в наступному порядку.

Вказується кількість об'єктів (параметр n.ObJ). Вказується кількість каналів в об'єкті (параметр n.Ch). Пристрій автоматично розподіляє вільні канали між об'єктами, вказуючи номери каналів в параметрі S.idx. Для кожного каналу включається (або не включається) регулятор (rEGL), інспектор (insP) і реєстратор »(OP.i).

Для кожного каналу встановлюється тип мікропроцесора (CAL.t).

Для кожного задіяного входу вказується джерело даних.

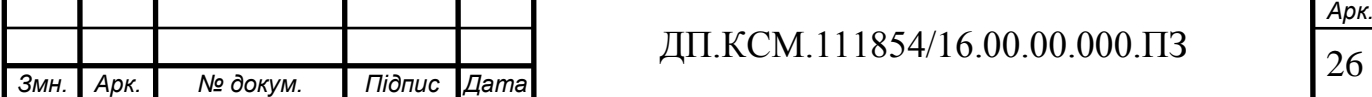

Для кожного каналу з включеним регулятором задається в параметрах Od.tP і r.Od. i підключення ПС, а також його номер.

Для кожного увімкненого ПС задається кількість підключених блоків керування (параметр nPC). Для кожного ввімкненого блоку вказується його тип (параметр SE.P), а також вказуються номери використовуваних зовнішніх елементів (параметр OP).

Роз'єднання блоків пристрою необхідно проводити у зворотному порядку. Для роз'єднання елементів пристрою чи виправлення помилок, отриманих в результаті невірних дій при створенні конфігурації, рекомендується використовувати процедуру ініціалізації.

Процедура ініціалізації доступна через програму «Конфігуратор ТРМ148» або з передньої панелі пристрою. Після створення конфігурації необхідно задати інші параметри налаштувань всіх увімкнених блоків. Параметри входів, мережевих входів, мережевих налаштувань пристрою, реєстраторів і графіки корекції налаштувань можуть задаватися в будь-який час і в довільному порядку.

Результати створення конфігурації можуть бути протестовані користувачем з передньої панелі пристрою.

### 2.3 Налаштування пристрою ТРМ148

Режим роботи мережі RS-485 визначають 5 параметрів. Заводські значення мережевих параметрів пристрою ТРМ148 і програми «Конфігуратор ТРМ148» наступні:

- швидкість обміну даними 9600 біт/с;
- довжина слова даних 8 біт;
- контроль парності відсутній;
- кількість стоп-біт в посилці 1;
- довжина мережевої адреси 8 біт;

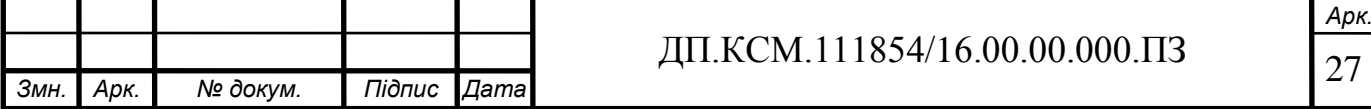

- базова адреса пристрою 16.

Крім того, кожен пристрій ТРМ148 в мережі RS-485 має свою унікальну базову мережеву адресу. При конфігуруванні пристрою на заводі-виробнику для приладу і «Конфігуратора» встановлюються однакові значення параметрів, які визначають роботу в мережі RS-485.

Зміна мережевих налаштувань пристрою або програми може знадобитися при одночасній роботі в мережі кількох пристроїв.

При ненадійному зв'язку з пристроєм, на що вказують часті повідомлення про помилки при зчитуванні чи запису параметрів, може виникнути необхідність змінити швидкість обміну даними. Наприклад, при роботі на повільному ПК, якщо швидкість становила 9600 біт/с, необхідно встановити 38400 або 57600 біт/с.

Якщо до мережі RS-485 підключено кілька пристроїв ТРМ148, для кожного з них необхідно встановити свою базову адресу.

Для забезпечення спільної роботи мережеві параметри всіх пристроїв однієї мережі і програми «Конфігуратор ТРМ148» повинні бути однакові. В іншому випадку неможливо встановити зв'язок між ними.

Базові адреси всіх пристроїв однієї мережі повинні бути різні і задані з інтервалом, кратним 8. Комп'ютер свого базового адреси в мережі не має.

Процедура ініціалізації доступна через програму «Конфігуратор ТРМ148»

Програма «Конфігуратор ТРМ148» (Конфігуратор) призначена для задання конфігурації пристрою за допомогою ПК. Конфігуратор дозволяє зчитувати конфігурації з пристрою, редагувати та записувати їх. Також Конфігуратор має можливість працювати з файлами конфігурацій, які можна зберігати на диску або завантажувати їх з диску.

Конфігурування пристрою, пов'язане зі зміною його структури (ввімкнення/вимкнення каналів або їх елементів, підключення ПК і блоків керування, перепризначення зовнішніх елементів), не повинне співпадати з його перезапуском поєднанням кнопок "Вихід" + "Пуск" + "Ввід". Недотримання цієї

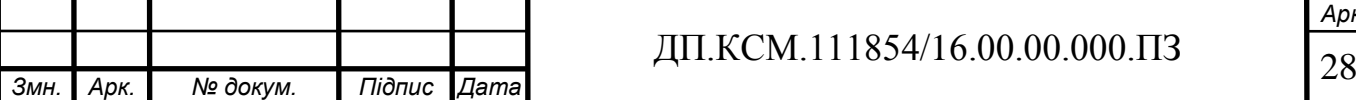

умови і, тим більше, подібне конфігурування в процесі роботи не гарантують нормального функціонування.

В пристрої реалізована можливість роботи з Конфігуратором без підключеного до мережі живлення. Наприклад, в Конфігуратор може бути завантажена будь-яка з шести модифікацій пристрою ТРМ148, відредагована відповідно до конкретних потреб користувача і збережена в файлі. Користувач може підключити пристрій до комп'ютера, встановити між ними зв'язок і записати раніше підготовлену конфігурацію.

Процес редагування конфігурацій допускає можливість повністю стерти конфігурацію з використанням процедури ініціалізації, а потім провести конфігурування - задання параметрів - в строгій технологічній послідовності, при цьому може бути, наприклад, збережена конфігурація з «порожніми» (незаповненими ) полями параметрів.

Для спрощення роботи перед запуском Конфігуратора рекомендується підключити прилад до комп'ютера. Тоді «Майстер конфігурування ТРМ148» дозволить автоматично встановити між ними зв'язок і зчитати параметри з пристрою.

Для установки програми «Конфігуратор ТРМ148» необхідно запустити інсталяційний файл SetupТРМ148.exe і, виконуючи його інструкції, встановити Конфігуратор на локальний диск комп'ютера.

Перед встановленням зв'язку з пристроєм попередньо необхідно:

- під'єднати пристрій ТРМ148 до комп'ютера з допомогою інтерфейсу RS-485 через адаптер ОВЕН АС3М або інший адаптер RS-485 / RS-232;

- подати живлення на пристрій і на адаптер.

Важливо перед запуском Конфігуратора перевірити, щоб підключений пристрій не знаходився в режимі «Програмування». Для виходу з цього режиму слід натиснути кнопку «Вихід» і утримувати її 2 - 3 с.

При запуску файлу ТРМ148.exe автоматично запуститься «Майстер конфігурування ТРМ148», і на екрані з'явиться вікно «Зв'язок з пристроєм» Програма пропонує перевірити або змінити параметри мережі пристрою.

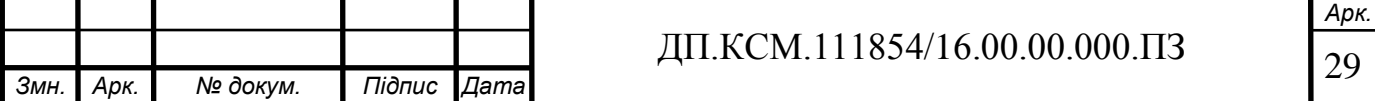

Перевірка запускається натисканням клавіші «Перевірка». Якщо зв'язок пристрою з комп'ютером встановлений, з'явиться повідомлення з інформацією про назву приєднаного приладу і версії його прошивки (рисунок 2.3). Користувач повинен закрити вікно повідомлення, натиснувши «OK».

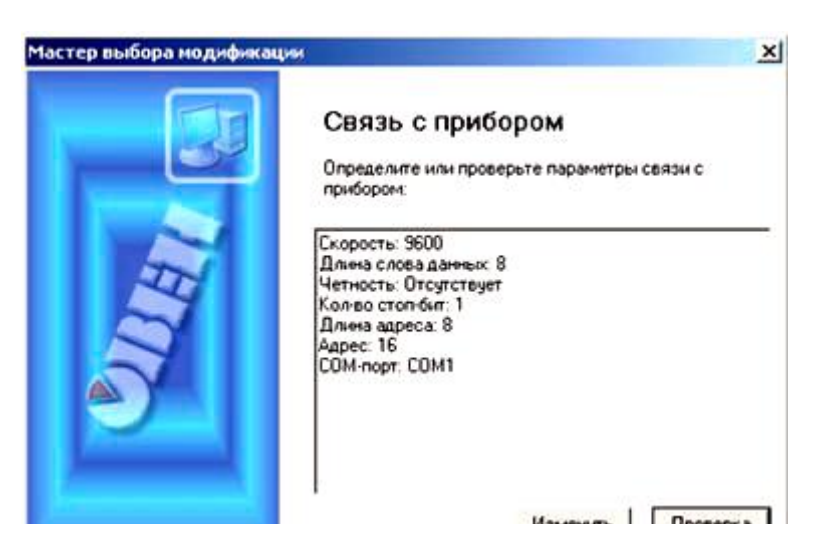

Рисунок 2.3 – Вікно програми «Зв'язок з пристроєм»

У разі появи повідомлення про те, що зв'язок не встановлений, необхідно закрити вікно повідомлення, натиснувши [OK], з'ясувати причину відсутності зв'язку і спробувати її усунути . Після проведених заходів проводиться перевірка наявності зв'язку з приладом (натискання клавіші «Перевірка»).

Всі пристрої ТРМ148 поставляються користувачеві з однаковими мережевими налаштуваннями. Програма «Конфігуратор ТРМ148» при першому запуску має «за замовчуванням» такі ж самі мережеві налаштування. Тому при першому підключенні пристрою до комп'ютера зв'язок повинен встановлюватися автоматично. При наступних запусках програма починає працювати з мережевими налаштуваннями, встановленими на момент закриття програми.

Якщо зв'язок з невідомих причин встановити не вдається, необхідно звернутися до виробника.

Після того як зв'язок пристрою з комп'ютером встановлений програма намагається зчитати номер модифікації з приладу. Якщо номер модифікації успішно зчитаний, на екрані з'являється вікно з запрошенням вибрати рівень

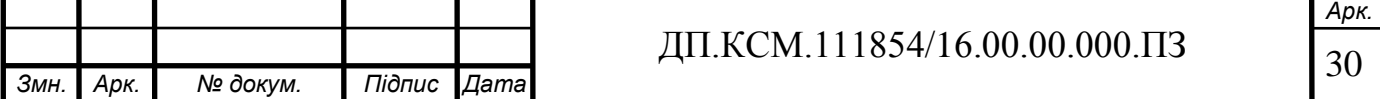

доступу. Якщо номер модифікації зчитати не вдається, з'являється відповідне повідомлення. Після натискання клавіші «OK» - відкривається вікно із запрошенням вибрати модифікацію пристрою зі списку.

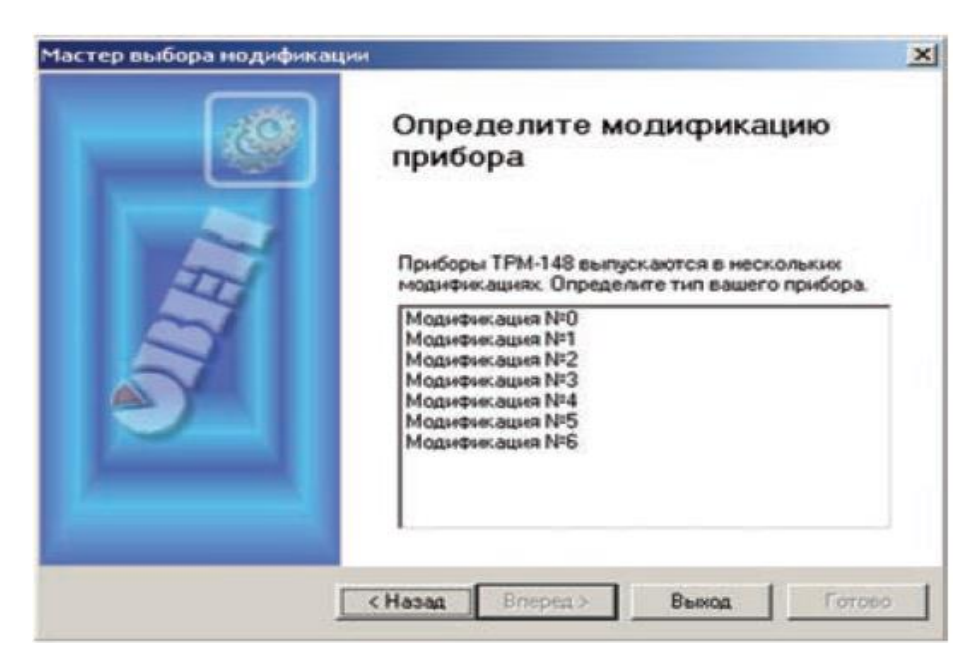

Рисунок 2.4 – Вікно програми «Вибір модифікації пристрою»

Користувач вибирає модифікацію потрібного пристрою (наприклад, «Модифікація № 1 ») і натискає кнопку «Далі». Відкривається вікно із запрошенням вибрати рівень доступу.

Для спрощення першого налаштування пристрою ТРМ148 використовується програма «Швидкий старт ТРМ148».

Для запуску програми «Швидкий старт ТРМ148» запускається файл EasyGOТРМ148.exe. Далі програма пропонує ряд інструкцій, виконуючи які, користувач здійснює конфігурування пристрою.

Використання програми EasyGo можливо тільки при роботі з підключеним до комп'ютера приладом ТРМ148. Реалізація програми передбачає конфігурування для експлуатації пристрою під будь-яку з 6-ти модифікацій пристрою ТРМ148 за вибором користувача. Максимальна інформативність програми EasyGo в поєднанні з простотою і доступністю для підготовленого користувача дозволяють мінімізувати витрати часу на конфігурування пристрою.

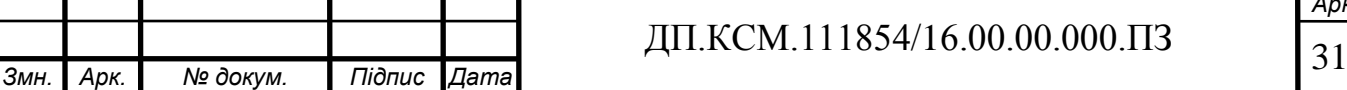

Вбудована в програму EasyGo система електронної довідки містить повну інформацію, необхідну для роботи користувача з програмою.

Перед запуском програми користувач повинен переконатися в правильності під'єднання пристрою до комп'ютера, після чого запустити програму. Після появи форми запуску програми, програма ініціює встановлення зв'язку з приладом. Якщо зв'язок встановити не вдається, на екран монітора виводиться форма налаштування мережевих параметрів, що відповідають за встановлення зв'язку між комп'ютером і приладом ТРМ148. Також програма пропонує користувачеві перевірити значення параметрів і, при необхідності, ввести корективи. Після перевірки (введення) коректних значень параметрів користувач ініціює перевірку наявності зв'язку з приладом.

Всі прилади, що надходять до споживача із заводу-виробника, налаштовані на значення мережевих параметрів «за замовчуванням», тому при першому запуску, як правило, проблем зі зв'язком при правильному підключенні приладу не виникає. При необхідності повернення в процесі роботи з приладом до стандартних налаштувань користувач повинен натиснути кнопку «замовчування» для встановлення стандартних параметрів зв'язку в комп'ютері і комбінацію клавіш на лицевій панелі приладу для тимчасового встановлення стандартних параметрів зв'язку в приладі.

Програма EasyGo надає користувачеві зручну і наочну форму вибору модифікації. У лівій частині форми розташовується поле з перерахуванням 6-ти модифікацій приладу ТРМ148. При виборі користувачем конкретної модифікації, в основній (правій) частині форми програма виводить на екран структурну схему і короткий опис обраної модифікації.

При натисканні користувачем кнопки «Далі» на цій формі програма здійснює прошивку обраної модифікації (основного набору параметрів) в пристрої ТРМ148.

Залежно від вибраної модифікації приладу ТРМ148 програма послідовно пропонує користувачеві відповідні форми задання конфігураційних параметрів. Відповідаючи на питання форм і встановлюючи значення параметрів, користувач

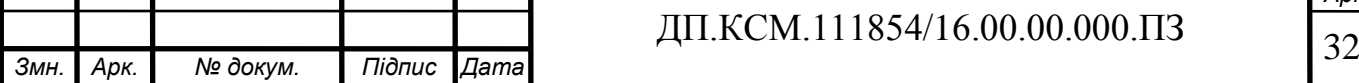

здійснює конфігурування приладу. У лівому полі форми програма розміщує електронну довідку про призначення кожного параметру. Підсвітивши потрібний параметр, користувач отримує необхідну інформацію по ньому.

На рисунку 2.5 наведена форма задання конфігураційних параметрів модифікації приладу ТРМ148.

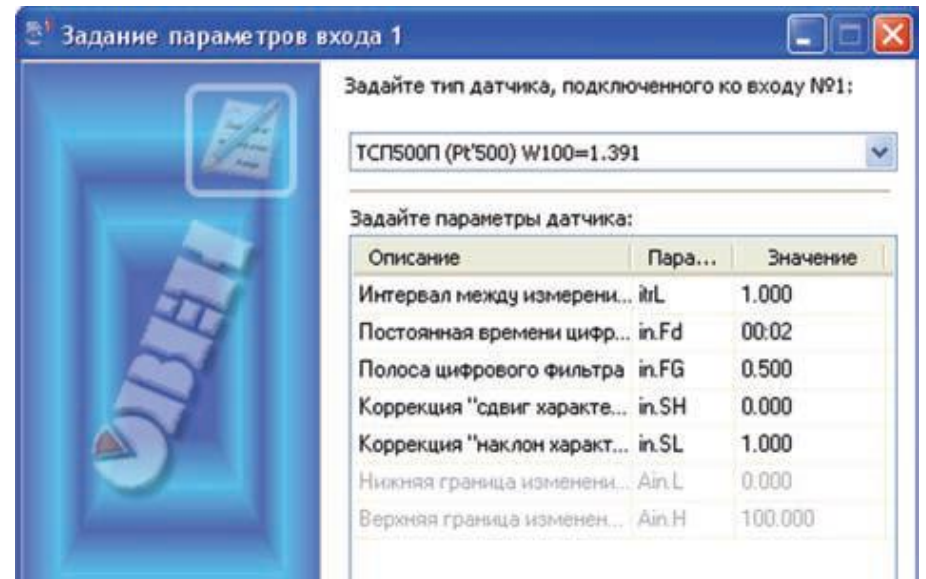

Рисунок 2.5 – Форма задання конфігураційних параметрів модифікації приладу

Після задання всіх параметрів форми користувач переходить до наступної натисканням кнопки «Далі». Якщо кнопка неактивна, це означає, що програма сигналізує користувачу про те, що задані не всі необхідні параметри в цій формі.

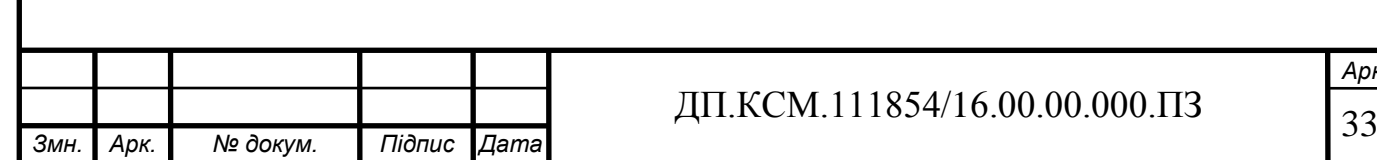

*Арк.*

# 3 МІКРОПРОЦЕСОРНА СИСТЕМА ТЕМПЕРАТУРНОЇ СТАБІЛІЗАЦІЇ ЕРС НОРМАЛЬНИХ ЕЛЕМЕНТІВ

3.1 Структурна схема мікропроцесорної системи температурної стабілізації для термостатованої міри ЕРС

Для зберігання та передавання значення одиниці ЕРС використовуються міри напруги, побудовані на основі термостатованих нормальних елементів. Значення температури термостатування таких елементів встановлюється більшим від значення температури робочих умов експлуатації мір ЕРС. В термостатованих мірах ЕРС типу Х488/1, Х488/2 і Х489 температура термостатування вибрана 29,5°С, 37°С та 30°С, відповідно. Для досягнення необхідної точності та стабільності вихідних параметрів у таких мірах використовують багатоконтурні системи з пасивними та активними термостатами. Стабілізація температури робочого тіла нормального елемента здійснюється за допомогою чутливих термоперетворювачів, які керують роботою активних термостатів. Останні дослідження в напрямі підвищення метрологічних характеристик нормальних елементів проводяться на основі використання нових чутливих сенсорів температури та вдосконалення термостатів. Однак такі вдосконалення потребують високопрецизійних електронних компонентів та значно збільшують масогабаритні параметри самої міри.

Перспективним напрямом покращення метрологічних параметрів термостатованих мір є використання елементів мікропроцесорної техніки, що дасть змогу автоматизувати процес самоконтролю та передавання зразкових значень ЕРС іншим мірам і вимірювальним приладам. Реалізація цього підходу є актуальним завданням метрології та інформаційно-вимірювальної техніки.

Відповідно до цієї задачі пропонується мікропроцесорна система температурної стабілізації для термостатованої міри ЕРС типу Х489.

Структурна схема такої системи показана в ДП.КСМ.111854/16.00.00.000.С1.

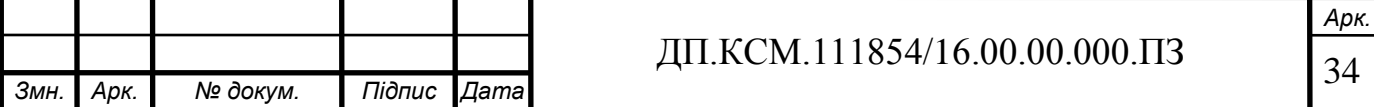

Система містить:

- нормальні елементи (НЕ1, НЕ2, НЕ3, НЕ4) типу Х482;
- терморезистори  $(R_{tR}, R_{tP}$  і  $R_{tK})$ ;
- нагрівний елемент  $(R<sub>H</sub>)$ ;

комутатор  $(K)$ ;

- пристрій регулювання температури (ПРТ);

- підсилювач постійної напруг(ПН);
- аналогово-цифровий перетворювач (АЦП);

- пристрій вимірювання відхилень температури термостата від нормованого значення (ПВТ);

- мікропроцесор (МП);

- пристрій індикації (ПІ);
- пристрій керування (ПК);
- блок живлення (БЖ).

Нормальні елементи та терморезистори  $R_{tB}$  і  $R_{tK}$  розміщені в пасивному термостаті ТП, який додатково встановлений в активний термостат ТА. Для вимірювання відхилення температури від нормованого значення використовується терморезистор  $R_{tB}$ , а для зовнішнього контролю температури НЕ використовується  $R_{tK}$ . Регулювання температури в активному термостаті здійснюється за допомогою терморезистора R<sub>tP</sub>, під'єднаного до мостової резистивної схеми пристрою регулювання температури ПРТ. Принципову схему ПРТ показано на рисунку 3.1.

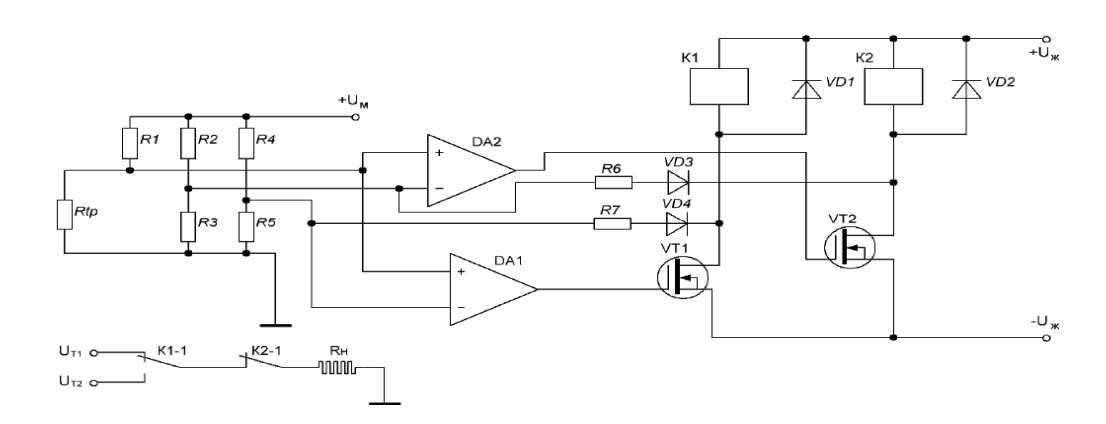

Рисунок 3.1 – Принципова схема пристрою регулювання температури

активного термостата

|      |      |          |        |                |                                               | Арк.             |
|------|------|----------|--------|----------------|-----------------------------------------------|------------------|
|      |      |          |        |                | 11854/16.00.00.000.Π3<br>$^{\prime}$ M<br>K ( | $\cap$ $\subset$ |
| Змн. | Арк. | № докум. | Підпис | <b>∏</b> ата ∎ |                                               | ت ب              |

Для контролю температури використано дві мостові схеми зі спільними плечами на резисторах R1 і R<sub>tP</sub>. Мостові резистивні схеми працюють у зрівноваженому режимі.

Для зменшення перехідних температурних процесів у активному термостаті ПРТ використано два режими нагрівання за потужністю. Потужність нагрівання зменшується, коли рівні значення опорів резисторів  $R_{t}$  і R5. При цьому нагрівний елемент Rн під'єднується до напруги UТ2 меншого значення. Якщо *RtP* ≥ *R3*, пристрій порівняння на операційному підсилювачі DA1 за допомогою контакту К2-1 від'єднує нагрівний елемент Rн від напруги нагрівання.

3.2 Режими роботи мікропроцесорної системи температурної стабілізації

Використання мікропроцесора дає змогу забезпечити груповій мірі ЕРС режим контролю значення ЕРС окремих нормальних елементів і режим передавання розміру одиниці ЕРС НЕ групової міри, що перевіряється.

У контрольному режимі значення ЕРС кожного нормального елемента порівнюється зі значеннями ЕРС інших нормальних елементів (рисунок 3.2).

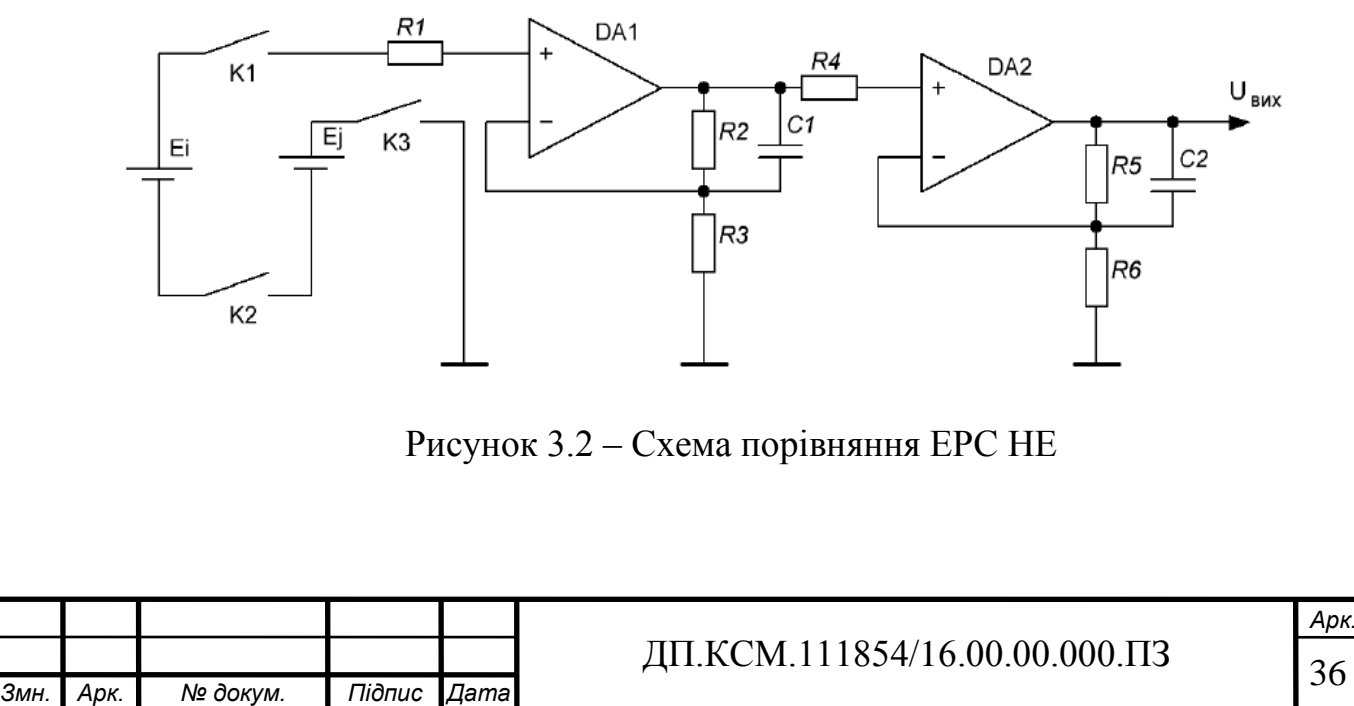

Необхідна комутація здійснюється ключами  $K1_i$ ,  $K2_j$  і  $K3$  комутатора К. При цьому на вхід підсилювача постійної напруги ПН на операційних підсилювачах DА1 і DА2 надходить різниця значень ЕРС двох нормальних елементів. Застосування послідовно з'єднаних двох підсилювальних каскадів зменшує значення шумів і відповідно підвищує точність порівняння значень ЕРС НЕ. Вихідна напруга операційного підсилювача DА2 визначається із співвідношення:

$$
U_{\text{aux}} = (E_i - E_j) \cdot k \cdot k2,\tag{3.1}
$$

де *Ei, Ej* – відповідно значення ЕРС перевіреного НЕ і контрольного НЕ;

*k1, k2* – коефіцієнти підсилення першого і другого каскаду підсилювача.

Вихідна напруга підсилювача надходить на вхід АЦП, вихідний код якого визначається виразом:

$$
\Delta N_{ij} = (E_i - E_j) \cdot k \cdot k 2 \cdot k 3,\tag{3.2}
$$

де *k3* – коефіцієнт перетворення АЦП.

Вихідний код АЦП надходить на вхід мікропроцесора МП. При цьому МП відповідно до алгоритму програми обчислює значення ЕРС кожного нормального елемента:

$$
N_{iB} = \frac{1}{n-1} \sum_{\substack{j=1 \ j \neq i}}^{n} \left( N_j + \Delta N_{tj} + \Delta N_{ij} - \Delta N_0 \right),
$$

де *N<sup>j</sup>* – значення ЕРС *j*-контрольного НЕ за нормованої температури термостата; Δ*Ntj* – температурна поправказначення ЕРС НЕ;

Δ*N<sup>0</sup>* – еквівалентне значення зміщення нульового рівня вимірювального каналу.

Температурна поправка значення ЕРС НЕ дорівнює температурній зміні значення ЕРС НЕ з протилежним знаком. Тоді значення температурної зміни ЕРС НЕ в температурному діапазоні термостата *tтн±Δt* визначається із співвідношення:

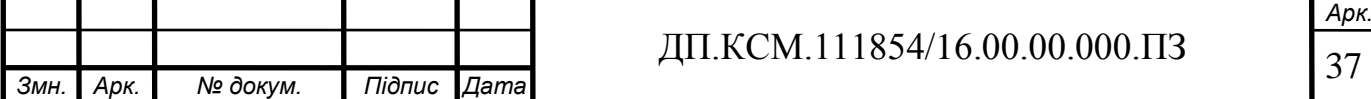

$$
\Delta E = A_T \cdot \Delta t - B_T \cdot \Delta t^2 + C_T \cdot \Delta t^3, \qquad (3.4)
$$

де  $\Delta t$  – значення відхилення температури від нормованого значення  $t_{TH}$ ,

*AT, B<sup>T</sup> , C<sup>T</sup>* – коефіцієнти залежності температурної зміни ЕРС НЕ в діапазоні *tтн±Δt*.

Для насичених нормальних елементів коефіцієнти *А*, *В* і *С* нормуються за температури перевірки *tН*=20 °С. У разі зміни температури перевірки коефіцієнти залежності температурної зміни ЕРС НЕ визначаються з виразів

$$
A_T = A + 2B(t_T - t_H) - 3C(t_T - t_H), B_T = B - 3C(t_T - t_H)^2, C_T = C.
$$
\n(3.5)

Відповідно, для температурного діапазону (30±2)°С коефіцієнти дорівнюють:

$$
A_T
$$
=56,6 m $\text{K}^{\circ}\text{C}$ ,  $B_T$ =0,65 m $\text{K}^{\circ}\text{C}^2$ ,  $C_T$ =0,01 m $\text{K}^{\circ}\text{C}^3$ .

При цьому температурна поправка ЕРС НЕ визначається залежно від відхилення температури НЕ від нормованого значення 30°С відповідно до виразу:

$$
\Delta N_t = 56.6 \cdot \Delta t + 0.65 \cdot \Delta t^2 - 0.01 \cdot \Delta t^3.
$$

Відхилення температури від нормованого значення визначається пристроєм ПВТ, принципову схему якого наведено на рисунку 3.2.

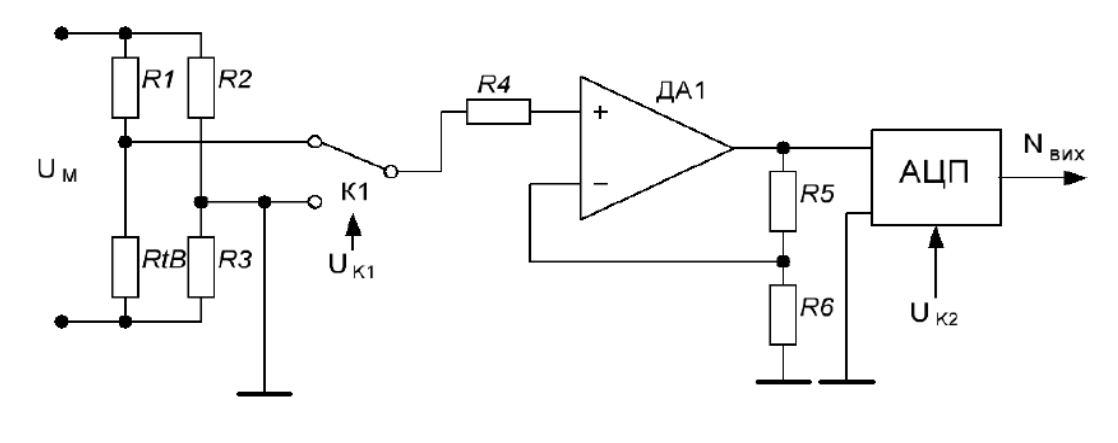

Рисунок 3.2 – Схема вимірювання відхилення температури НЕ від

нормованого значення

|      |      |          |        |         | $/16.00.00.000$ . $\Pi 3$<br>854/<br>`N/L | Арк.     |
|------|------|----------|--------|---------|-------------------------------------------|----------|
|      |      |          |        |         |                                           | $\Omega$ |
| Змн. | Арк. | № докум. | Підпис | ∥Дата I |                                           | .JO      |

Для вимірювання відхилення температури НЕ від нормованого значення терморезистор  $R_{tB}$  під'єднується до мостової схеми на резисторах R1, R2, R3. Тоді значення опору резистора R3 дорівнює значенню опору терморезистора  $R_{tB}$ за нормованої температури нормальних елементів. Для підвищення точності вимірювання відхилення температури НЕ терморезистор R<sub>tB</sub> побудовано з чотирьох послідовно з'єднаних терморезисторів, які розміщуються біля кожного НЕ.

3.3 Аналіз результатів роботи системи в різних режимах роботи

Вихідна напруга мостової резистивної схеми описується виразом:

$$
\Delta U = U_M \left( \frac{R_{tB}}{R1 + R_{tB}} - \frac{R3}{R3 + R2} \right)
$$

Нелінійність вихідної напруги мостової резистивної схеми залежить від нелінійності функції перетворення терморезистора *RtB* і від нелінійності функції перетворення мостової резистивної схеми.

Нелінійність функції перетворення терморезистора  $R_{tB}$  в температурному діапазоні термостата *tTn±*Δ*t* описується виразом

$$
\Delta R = \frac{R_{t\,\text{max}} - R_{t\,\text{min}}}{t_{\text{max}} - t_{\text{min}}} \,\Delta t - (R_{tB} - R_{tB_n}),
$$

де  $R_{\text{tmax}}$ ,  $R_{\text{tmin}}$  – значення опору терморезистора  $R_{\text{tB}}$  за максимального  $t_{\text{max}}$  і мінімального *tmin* значень температури термостата, відповідно;

 $R_{tBn}$  – значення опору терморезистора  $R_{tB}$  за номінальної температури термостата *tTn*.

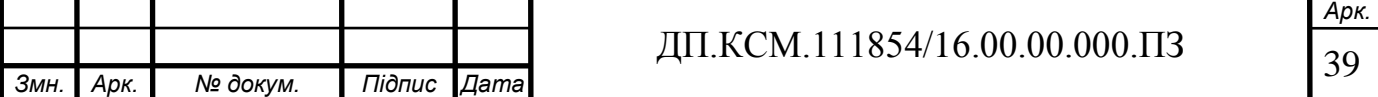

Еквівалентне значення похибки нелінійності терморезистора в °С визначається з виразу

$$
\Delta_{t_n} = \frac{\Delta R}{R_{t_{\text{max}}} - R_{t_{\text{min}}}} (t_{\text{max}} - t_{\text{min}}).
$$

Графічні залежності абсолютної похибки нелінійності для ТОП100 з *W100*=1,391 наведено на рисунках 3.3 і 3.4.

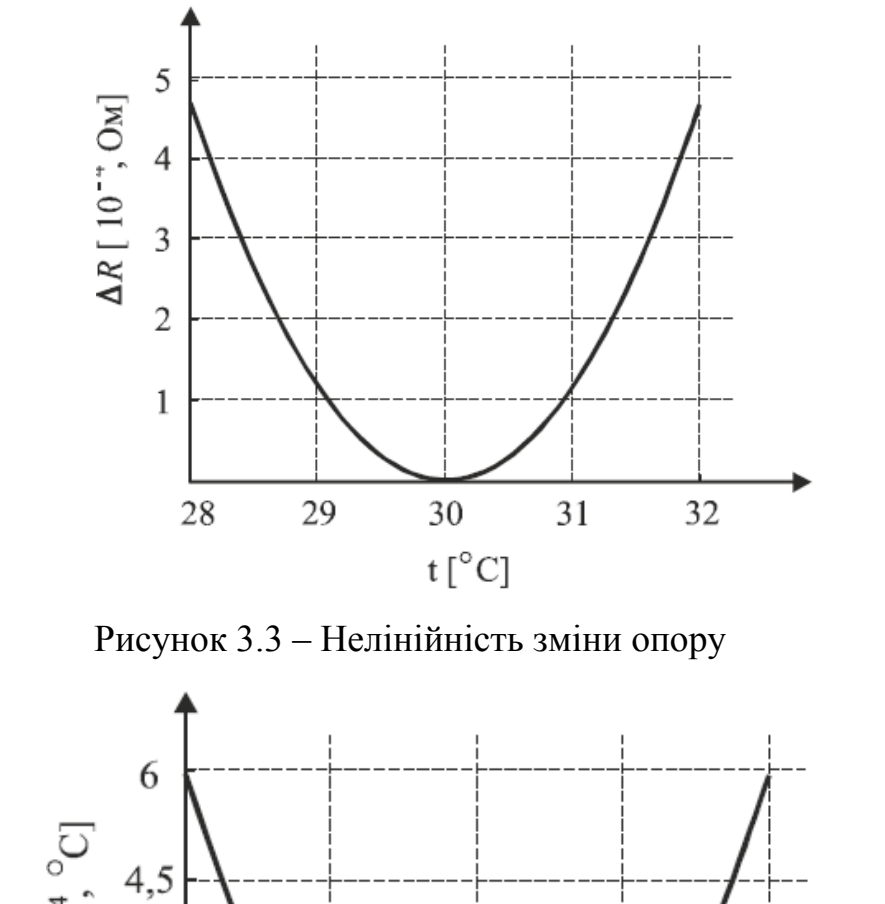

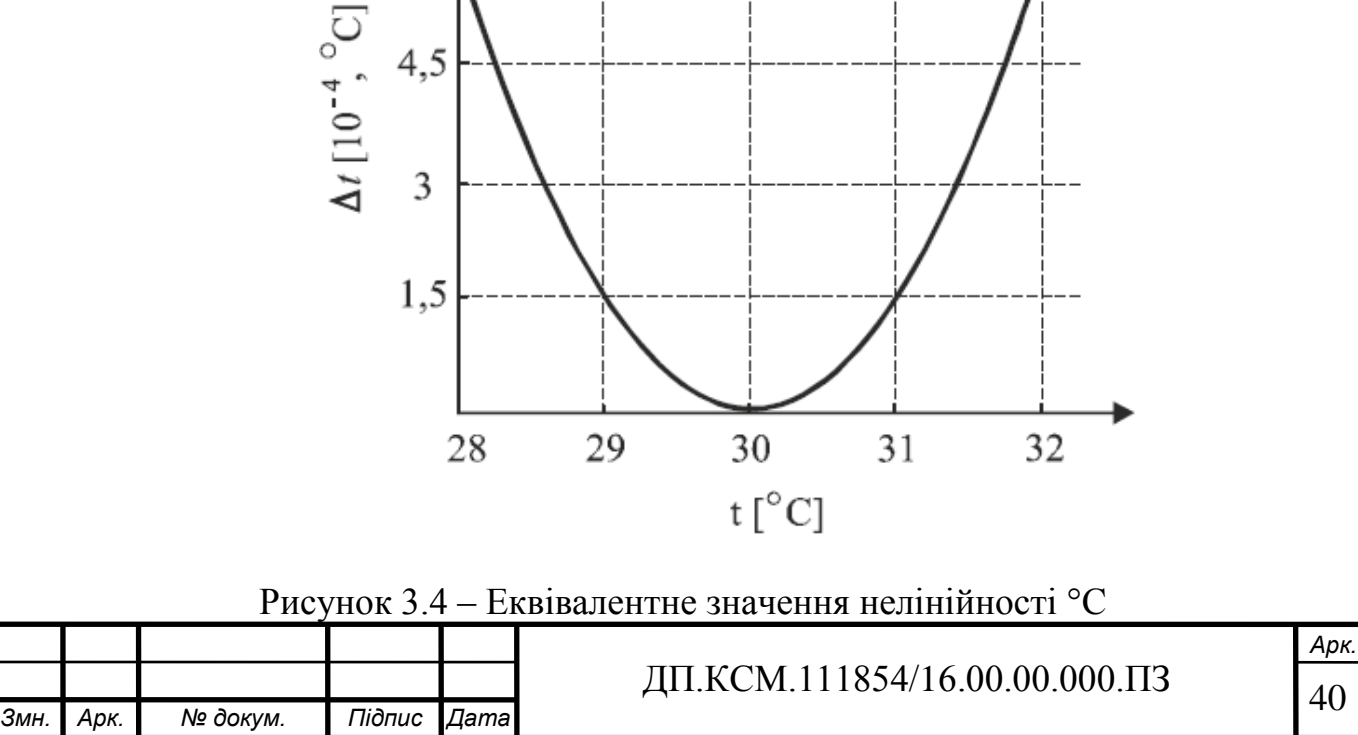

З аналізу графічних залежностей видно, що для платинового терморезистора в діапазоні температур 28…32 °С абсолютна похибка нелінійності не перевищує  $5·10^{-4}$  Ом, а еквівалентне температурне значення –  $6·10^{-4}$  °C.

Загальна абсолютна похибка нелінійності вихідної напруги мостової резистивної схеми описується виразом:

$$
\Delta_n = \Delta U - \frac{\Delta U_{\text{max}}}{\Delta t_{\text{max}}} \Delta t ,
$$

де Δ*Umax* – максимальне значення вихідної напруги мостової схеми за максимального значення температури НЕ;

Δ*tmax* – максимальне значення відхилення температури НЕ від нормованого значення.

На рисунку 3.5 наведено графічні залежності абсолютної похибки нелінійності вихідної напруги мостової резистивної схеми за різних значень опору резисторів *R*1*, R*2.

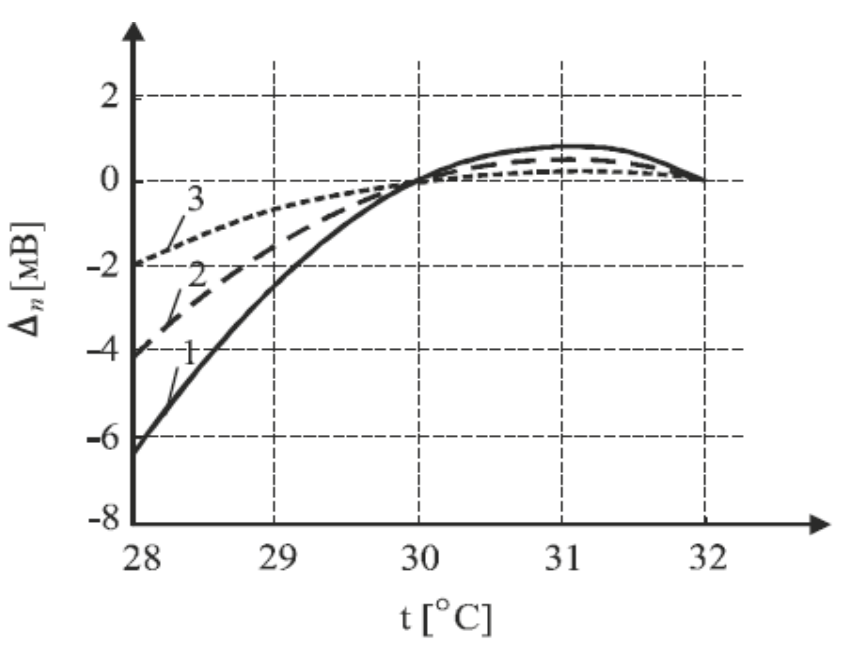

Рисунок 3.5 – Графічні залежності абсолютної похибки нелінійності вихідної напруги мостової резистивної схеми за різних значень опору резисторів *R*1*, R*2

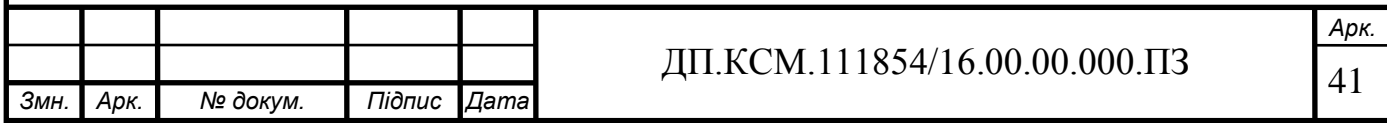

З аналізу графічних залежностей видно, що нелінійність вихідної напруги мостової резистивної схеми зменшується, якщо збільшується значення опорів *R*1*, R*2, однак при цьому зменшується чутливість мостової схеми (зміна вихідної напруги мостової схеми у разі зміни температури на 10<sup>-2</sup> °C).

На рисунку 3.6 наведено графічні залежності чутливості мостової схеми від значень опорів *R1*, *R2* за напруги живлення мостової схеми  $U_M$ = 2,4 В і *RtB*=400 Ом.

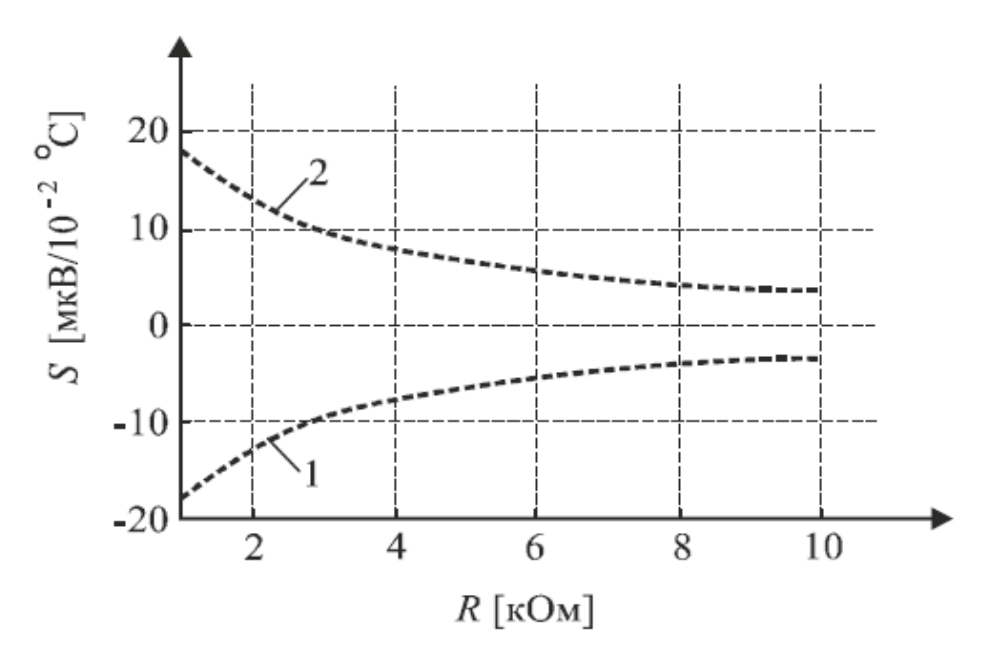

Рисунок 3.6 – Графічні залежності чутливості мостової схеми від значень опорів *R1*, *R2 (R1*=*R2)*

У режимі передавання розміру одиниці ЕРС визначається значення різниці ЕРС перевірюваної міри та *і*-го НЕ групової міри за виразом:

$$
\Delta E_{xi}=E_x-E_i,
$$

де *Е<sup>х</sup>* – значення ЕРС перевірюваної міри ЕРС.

Максимальне значення різниці ЕРС нормальних елементів описується виразом

$$
\Delta E_{\text{xmax}} = E_{\text{xmax}} - E_{\text{imin}} - \Delta E_{\text{tmax}},
$$

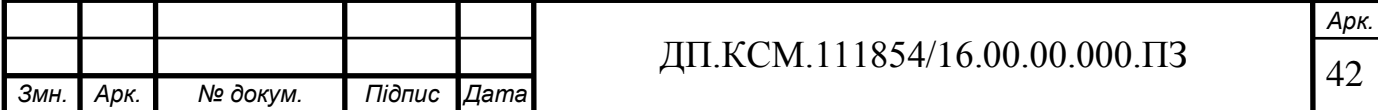

де *Еx max*, *Еi min* – відповідно максимальне і мінімальне значення ЕРС НЕ за нормованого значення температури;

Δ*Еt max* – максимальне значення зміни ЕРС зразкових НЕ від зміни температури.

Максимальне значення відхилення ЕРС від зміни температури для насичених НЕ визначається виразом:

$$
\Delta E_{t\max} = 40.6 \cdot (t_T - t_n) + 0.95 \cdot (t_T - t_n)^2 - 0.01 \cdot (t_T - t_n)^3,
$$

де *t<sup>т</sup>* – нормоване значення температури термостата;

*t<sup>n</sup>* – нормоване значення температури перевіреної міри.

За значення *tт*=30°С і *tn*=20°С максимальне значення різниці ЕРС перевірюваних насичених НЕ і НЕ групової міри дорівнює 681 мкВ. Відповідно за коефіцієнтів підсилення *К1*=*К2*=10 на вхід АЦП надходить 68,1 мВ. Під час перевірки насичених НЕ максимальний вхідний сигнал дорівнює 155 мВ. Для вимірювання різниці ЕРС НЕ з точністю 1 мкВ чутливість АЦП повинна бути не більшою за 50 мкВ.

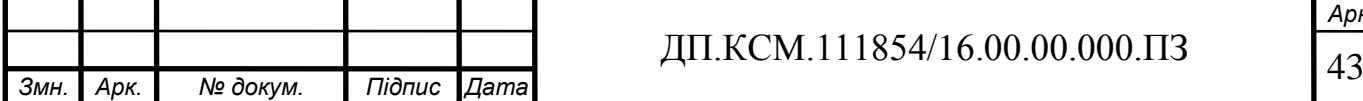

## 4 ТЕХНІКО-ЕКОНОМІЧНИЙ РОЗДІЛ

Метою техніко – економічного розділу дипломного проекту є здійснення економічних розрахунків, спрямованих на визначення економічної доцільності розробки cистеми стабілізації електрорушійної сили нормальних елементів на базі мікроконтролера. Потрібно визначити доцільність вибраного обладнання, провести розрахунок витрат на розробку даного проектного рішення, визначити прогнозовану ціну системи стабілізації електрорушійної сили нормальних елементів на базі мікроконтролера, визначити показники економічної ефективності, зробити відповідні висновки.

#### 4.1 Розрахунок капіталовкладень на розробку системи

При загальному підході до розрахунку капіталовкладень, які необхідні на розробку та впровадження компактного контролера керування живленням світлодіодів, можна записати:

$$
K = K_{np} + B_{np} + B_{\scriptscriptstyle M} \tag{4.1}
$$

де *К* – капіталовкладення на створення і впровадження;

*Кпр* – витрати на виконання проектних робіт;

*Впр* – кошторисна вартість приладів та обладнання проектованого рішення;

Основними факторами при розрахунку витрат на виконання проектних робіт, що впливають на суму є: затрати часу на виконання проекту, необхідна кількість спеціалістів, їхня заробітна плата.

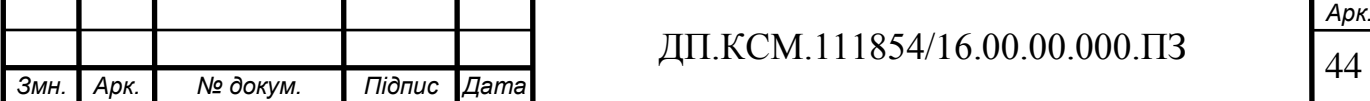

4.1.1 Розрахунок витрат на оплату праці

Витрати на оплату праці включають заробітну плату (ЗП) всіх категорій працівників, безпосередньо зайнятих на всіх етапах проектування. Розмір ЗП обчислюється на основі трудоємності відповідних робіт та середньої ЗП відповідних категорій працівників.

У розробці проектного рішення задіяні наступні спеціалісти - розробники, а саме: керівник проекту; студент-дипломник; консультант техніко-економічного розділу (таблиця 4.1).

Таблиця 4.1 - Вихідні дані для розрахунку витрат на оплату праці

| Посада виконавців            | Місячний оклад, грн. |  |  |
|------------------------------|----------------------|--|--|
| Керівник ДП, викладач        | 6026                 |  |  |
| Консультант техніко-         | 6026                 |  |  |
| економічного розділу, доцент |                      |  |  |
| Студент                      | 1100                 |  |  |

Витрати на оплату праці розробників проекту визначаються за формулою (4.1):

$$
B_{OII} = \sum_{i=1}^{N} \sum_{j=1}^{M} n_{ij} \cdot t_{ij} \cdot C_{ij}
$$
 (4.1)

де *nij* – чисельність розробників *і*-ої спеціальності *j*-го тарифного розряду, осіб;

*tij* – затрачений час на розробку проекту співробітником *і*-ої спеціальності j-го тарифного розряду, год;

*Cij* – годинна ставка працівника *і*-ої спеціальності *j*-го тарифного розряду, грн..

Годинну ставку працівника можна розрахувати за формулою:

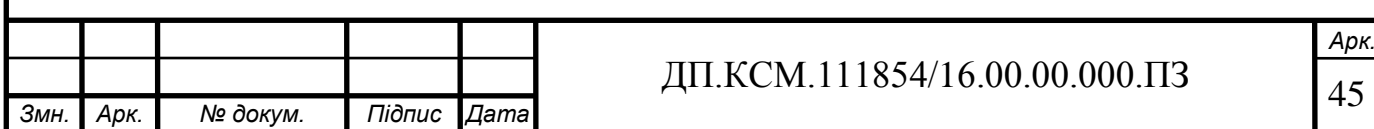

$$
C_{ij} = \frac{C_{ij}^{0}(1+h)}{PU_{i}},
$$
\n(4.2)

де *Cij* – основна місячна заробітна плата розробника *і*-ої спеціальності *j*-го тарифного розряду, грн.;

*h* – коефіцієнт, що визначає розмір додаткової заробітної плати (при умові наявності доплат);

*РЧ<sup>i</sup>* - місячний фонд робочого часу працівника *і*-ої спеціальності *j*-го тарифного розряду, год. (приймаємо 168 год.).

Коефіцієнт *h*, який визначає розмір додаткової заробітної плати, для керівника та консультанта техніко-економічного розділу дорівнює 1,47.

Середня годинна ставка керівника та консультанта техніко-економічного розділу ДП дорівнює:

$$
C_{ij} = \frac{5470 \cdot (1 + 1,47)}{168} = 80,42 \text{ rph/roA}.
$$

Середня годинна оплата студента дорівнює:

$$
C_{ij} = \frac{1200}{168} = 7{,}14
$$
 rph/roq..

Витрати на оплату праці складають:

Результати розрахунку записують до таблиці 4.2.

Таблиця 4.2 - Розрахунок витрат на оплату праці

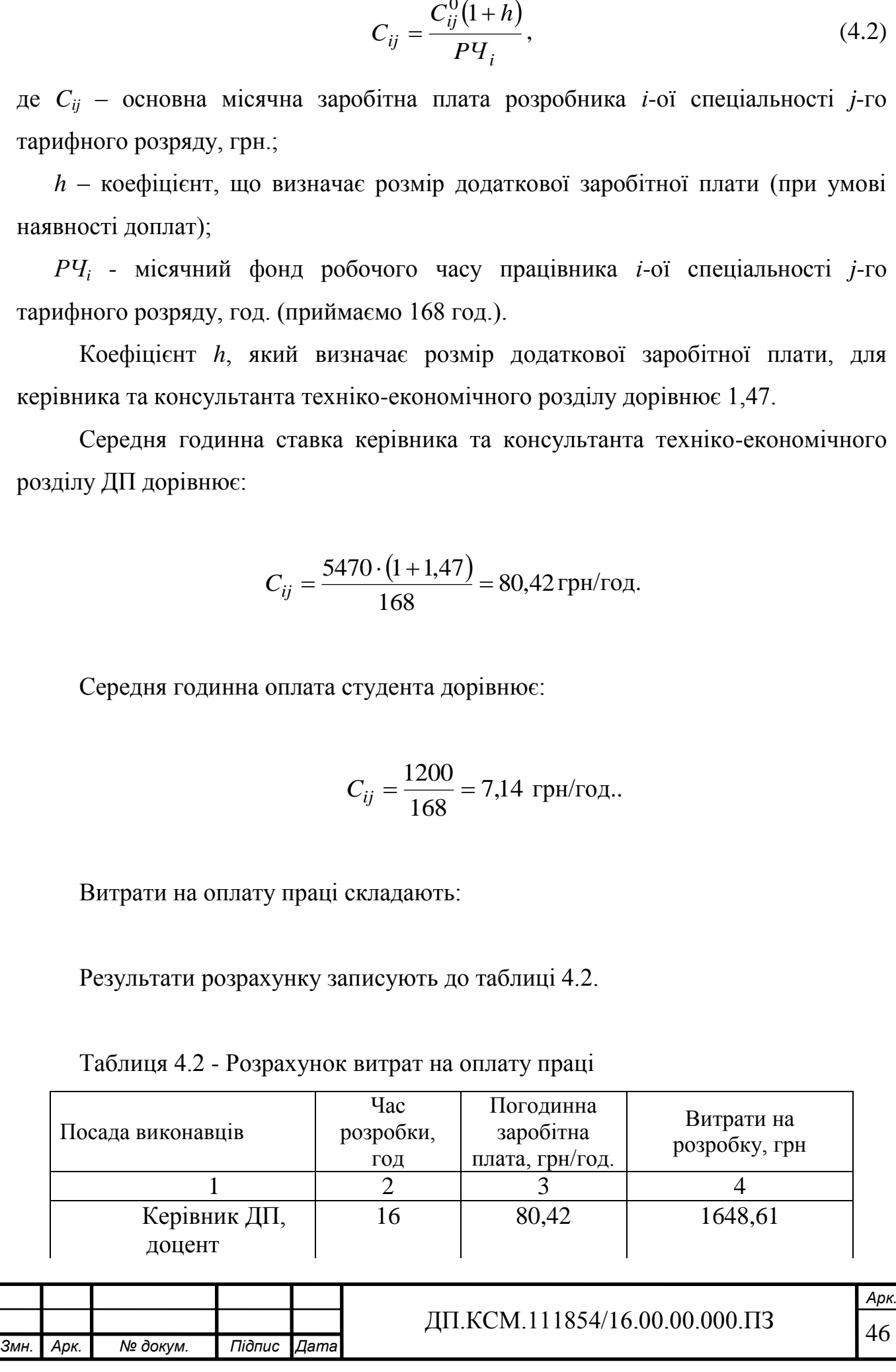

Продовження таблиці 4.2.

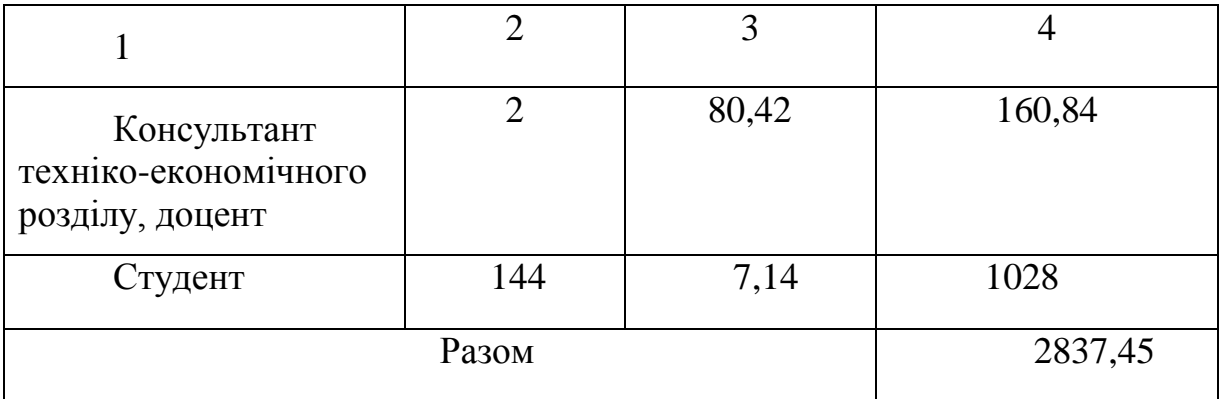

4.1.2 Відрахування на соціальні заходи

Величну відрахувань у спеціальні державні фонди визначають у відсотковому співвідношенні від суми основної та додаткової заробітних плат. Згідно діючого нормативного законодавства єдиний соціальний внесок складає 16,4% від суми заробітної плати:

$$
B_{\phi} = 0.164 \cdot B_{\text{OH}}
$$

$$
B_{\phi} = \frac{16.4}{100} \cdot 2837,45 = 465,34 \text{ rph.}
$$

4.1.3 Розрахунок витрат на матеріали та комплектуючі

Загальна сума витрат на матеріальні [ресурси \(](http://ua-referat.com/%D0%A0%D0%B5%D1%81%D1%83%D1%80%D1%81%D0%B8)ВМ) визначається за формулою:

$$
B_M = \sum_{i=1}^n K_i \cdot H_i
$$
\n
$$
(4.3)
$$

де *Кi* - витрата *i*-го типу матеріалу, натуральні одиниці вимірювання;

*Цi* - ціна за одиницю *i*-го типу матеріалу, грн.;

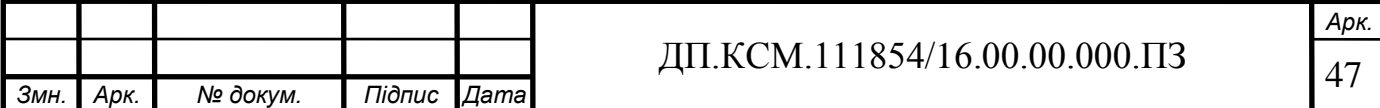

*i* - тип матеріального ресурсу;

*n* - кількість типів матеріальних ресурсів

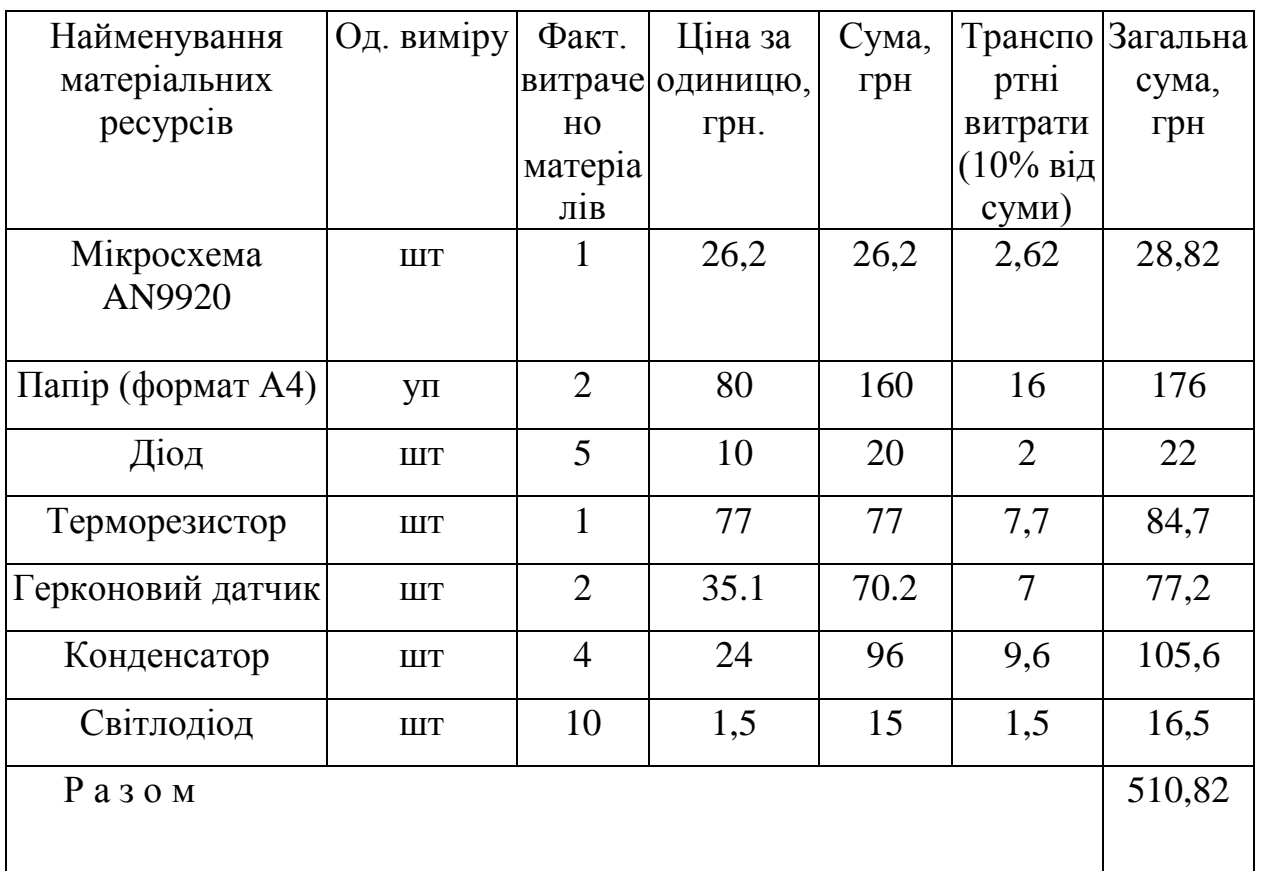

Таблиця 4.3 - Зведені розрахунки матеріальних витрат

4.1.4 Накладні витрати

Накладні витрати проектних організацій включають три групи видатків: витрати на управління, загальногосподарські витрати, невиробничі витрати.

Вони розраховуються за встановленими відсотками до витрат на оплату праці.

Середньостатистичний відсоток накладних витрат приймемо 150% від заробітної плати:

$$
H = 1.5 \cdot 2837,45 = 4256,17
$$
 rph.

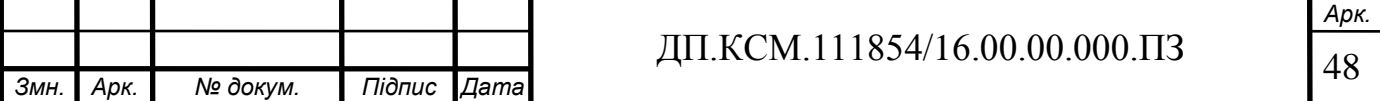

4.1.5 Витрати на використання комп'ютерної техніки

Витрати на використання комп'ютерної техніки складаються з витрат на амортизацію комп'ютерної техніки, витрат на користування програмним забезпеченням, витрат на електроенергію, що споживається комп'ютером. За даними обчислювального центру ТНЕУ для комп'ютера типу ІВМ РС/АТХ вартість години роботи дорівнює 5,23 грн. Середній щоденний час роботи на комп'ютері – 2 години. Розрахунок витрат на використання комп'ютерної техніки приведений в таблиці 4.4.

| Назва етапів робіт, при виконанні<br>яких використовується<br>комп'ютер | Час<br>використання<br>комп'ютера,<br>ГОД. | Витрати<br>на<br>використання<br>комп'ютера<br>грн. |  |
|-------------------------------------------------------------------------|--------------------------------------------|-----------------------------------------------------|--|
| Проведення<br>досліджень<br>Ta<br>оформлення їх результатів             | 60                                         | 313,8                                               |  |
| Оформлення техніко-економічного<br>розділу                              | 8                                          | 41,84                                               |  |
| Оформлення ДП                                                           | 12                                         | 62,76                                               |  |
| Разом                                                                   | 80                                         | 418,4                                               |  |

Таблиця 4.4- Розрахунок витрат на використання комп'ютерної техніки

Якщо для розробки КС купується і монтується спеціальне обладнання, то необхідно врахувати також витрати на доставку і монтаж. Ці [витрати](http://ua-referat.com/%D0%92%D0%B8%D1%82%D1%80%D0%B0%D1%82%D0%B8) (в залежності від складності монтажу) можуть бути прийняті у розмірі 10-25% від витрат на придбання обладнання.

## 4.1.6 Інші витрати

Інші витрати є витратами, які не враховані в попередніх статтях. Вони складають 10% від заробітної плати:

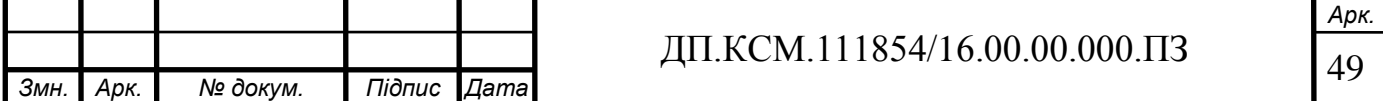

 $I = 2837,45 \cdot 0,1 = 283,75$  грн.

Витрати на розробку проектного рішення дорівнюють:

$$
K_{\Pi P} = B_{\Pi P} + B_{\Phi} + B_M + B_{E\Pi} + H + I,
$$

 $K_{\text{HP}}$  = 2837,45+465,34+510,82+418,4+4256,17+283,75 = 8771,93 грн.

На підставі отриманих даних за окремими статтями складається кошторис витрат на розробку КС за формою, наведеною в таблиці 4.5.

Таблиця 4.5 - Кошторис витрат на розробку, відлагодження та дослідну експлуатацію KС

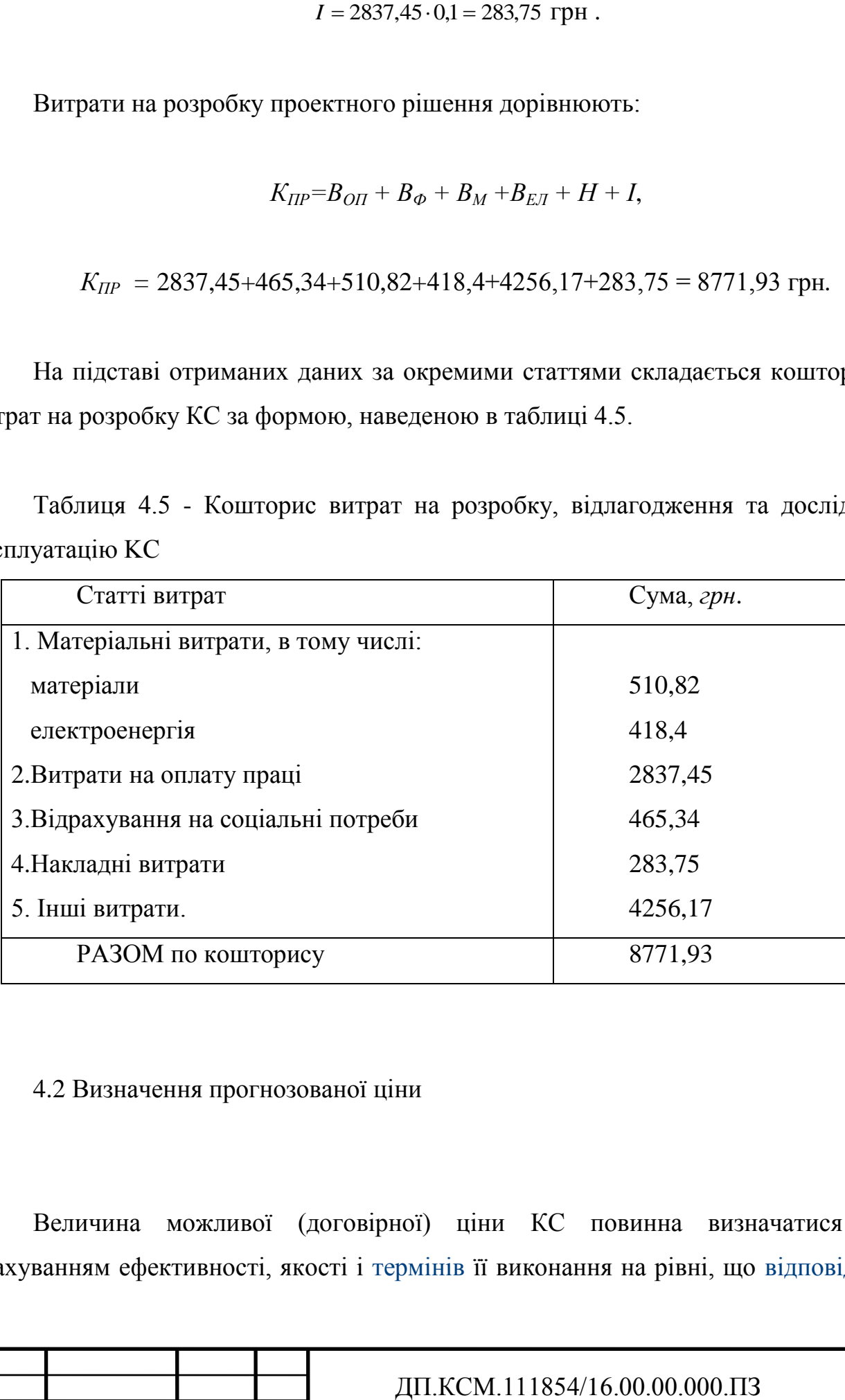

### 4.2 Визначення прогнозованої ціни

Величина можливої (договірної) ціни КС повинна визначатися з урахуванням ефективності, якості і [термінів](http://ua-referat.com/%D0%A2%D0%B5%D1%80%D0%BC%D1%96%D0%BD%D0%B8) її виконання на рівні, що [відповідає](http://ua-referat.com/%D0%92%D1%96%D0%B4%D0%BF%D0%BE%D0%B2%D1%96%D0%B4%D1%8C)

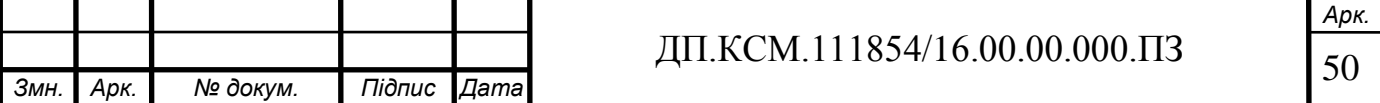

економічним інтересам замовника (споживача) і виконавця. Договірна ціна (*ЦД*) для прикладних КС розраховується за формулою:

$$
H_{\mu} = B_{\kappa c} \cdot \left(1 + \frac{p}{100}\right),\tag{4.4}
$$

де  $B_{KC}$  – кошторисна вартість КС, грн.;

*р* - середній рівень рентабельності КС, % (приймається в розмірі 20-30% за погодженням з керівником).

$$
L_1 = 8771,93 \cdot 1.3 = 11403,51
$$
 rph.

4.2.1 [Економічне](http://ua-referat.com/%D0%95%D0%BA%D0%BE%D0%BD%D0%BE%D0%BC%D1%96%D0%BA%D0%B0) обґрунтування вибору комплексу технічних і програмних засобів

Для впровадження більшості КС необхідно:

- придбання та встановлення засобів комп'ютерної техніки;

- придбання та інсталяція системного програмного забезпечення;

- інсталяція і адаптація спеціалізованого програмного забезпечення.

Кожен з перерахованих пунктів допускає безліч різних варіантів, так як існує велика кількість конфігурацій комп'ютерів, обладнання та різноманітних програмних продуктів. Кожен з варіантів передбачає різні за величиною і структурою витрати.

4.3 Розрахунок зведених економічних показників

Економічна ефективність – це співвідношення між отриманим прибутком та затраченими коштами. Вона обчислюється за формулою (4.6):

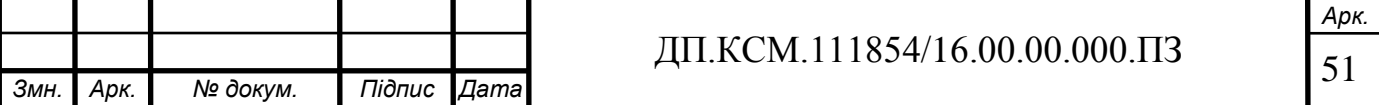

$$
E_{\phi} = \Pi_p / K_B \tag{4.6}
$$

де *П<sup>р</sup>* – очікуваний прибуток ;

*К<sup>В</sup>* – кошторисна вартість.

Очікуваний прибуток можна розрахувати із співвідношення:

$$
\Pi_P = \Pi_A - K_B.
$$
  

$$
\Pi_P = 11403,51 - 8771,93 = 2631,58
$$
 rph.

Після проведених розрахунків отримуємо:

$$
E_{\phi} = 2631,58/8771,93 = 0.3
$$

Термін окупності додаткових капітальних вкладень визначається як :

$$
T = I/E_{\phi} = 1/0.3 = 3.3 \text{ pokm.}
$$
 (4.7)

Таблиця 4.6 - Зведені економічні показники розробки

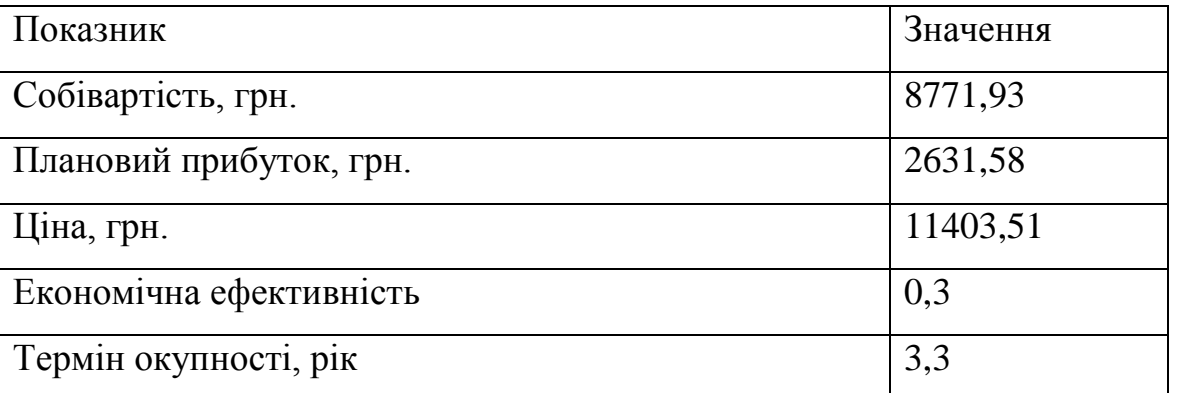

Провівши аналіз розрахованих значень економічних показників робимо висновок, що розробка системи стабілізації електрорушійної сили нормальних елементів на базі мікроконтролера є економічно доцільною.

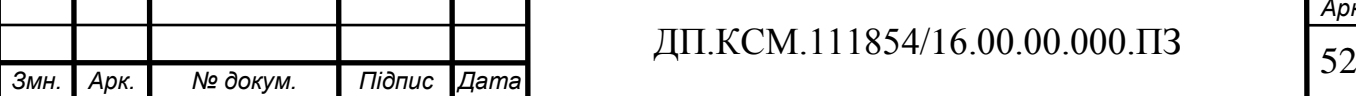

*Арк.*

## ВИСНОВКИ

1. Розглянуто питання створення системи температурної стабілізації електрорушійної сили нормальних елементів на базі мікропроцесора.

2. Розроблено схему структурну, в якій реалізовано алгоритм, що дозволяє вносити температурні поправки до нормованих значень електрорушійної сили нормальних елементів.

3. Проведено розрахунок параметрів основних елементів системи.

4. Наведено результати функціонування системи в різних режимах роботи.

Використання запропонованої системи температурної стабілізації в груповій мірі Х489 дає змогу відтворювати одиницю електрорушійної сили з точністю ± 1 мкВ.

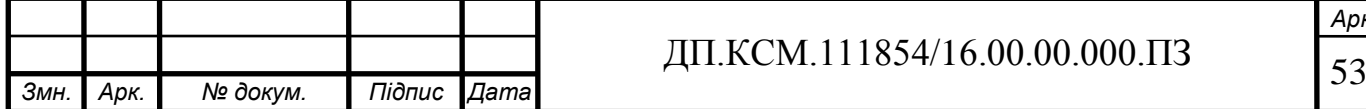

### СПИСОК ВИКОРИСТАНИХ ДЖЕРЕЛ

1. Барило Г.І. Методи послаблення завад нормального виду в активних імітаторах опору/ Г.І. Барило, О.В. Бойко, В.І. Матвіїв, П.Г. Столярчук // Вісник НУ "Львівська політехніка". Автоматика, вимірювання та керування. – 2005. –  $N<sub>2</sub>530. - C. 61-66.$ 

2. Barylo H. Intelligent Data Acguisition System Error Correction in Working External Conditions / H.Barylo, P.Stoliarchuk,V.Yatsuk, M.Mikhalieva // IDAACS' 2005: proceedings. – Sofia (Bulgaria). – 2005. – P. 51-54.

3. Яцук Ю.В. Вдосконалення системи температурного контролю робочих еталонів Вольта / Г.І. Барило, Ю.В. Яцук // Вісник Вінницького ДТУ «Автоматика та інформаційно-вимірювальна техніка». – 2006 – Вип.6.– С. 72-75

4. J. Niemeyer, R. Behr, F. Müller. EElleeccttrriiccaall QQuuaannttuumm MMeettrroollooggyy // Report on the European-American Summerschool on Superconducting Electronics. — Chicago: USA. — 2005. — 57 p.

5. Барило Г.І. Мікроелектронна міра напруги та електрорушійної сили / Г.І. Барило, О.В. Бойко, О.З. Готра Г. Л. Кучмій //Вісник НУ "Львівська політехніка".  $-2006. - N_{2}569. -C.112-116.$ 

6. Барило Г.І. Групова мікроелектронна міра електрорушійної сили і напруги з усередненням / Г.І. Барило, О.В. Бойко, О.З. Готра // "Електроінформ".  $-2008. - N<sub>2</sub>1. - C16-17.$ 

7. Барило Г.І. Підвищення якості нормальних елементів / Г.І. Барило, О.В. Бойко // Вісник НУ, Львівська політехніка ". Вимірювальна техніка та метрологія. – 2008 р. – №68 – С.242-244 .

8. Поліщук Є.С. Метрологія та вимірювальна техніка / Є.С. Поліщук, М.М.Дорожовець, В.О. Яцук та ін; за ред. проф. Є.С. Поліщука. – Львів: Бескид-Біт, 2003. – 544 с.

9. Бойко О.В. Комбінована зразкова міра електрорушійної сили та напруги / Г.І. Барило, Є.В. Походило, О.В. Бойко // "Методи та прилади контролю якості".

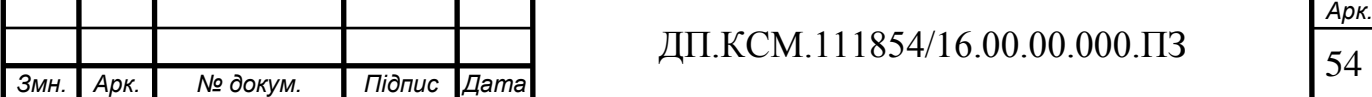

 $-2008 \text{ p.} - \text{Ne}20 - \text{C}85.$ 

10. Барило Г.І. Підвищення температурної стабільності термостатованих нормальних елементів / Г.І. Барило, О.В. Бойко, Є.В. Походило, П.Г. Столярчук // Вісник НУ, Львівська політехніка ". Автоматика вимірювання та керування. –  $2008 \text{ p.} - \text{N} \cdot 608 - \text{C} \cdot 53 - 56$ .

11. Дорожовець М. Основи метрології та вимірювальної техніки / М. Дорожовець, В. Мотало, Б. Стадник та ін.; за ред. проф. Б. Стадника. – Львів: Видавництво Нац. ун-ту "Львівська політехніка", 2005. – Т.2. Вимірювальна техніка. – 656 с.

12. Барило Г.І. Вдосконалення системи температурного контролю робочих еталонів Вольта/ Г.І. Барило, Ю.В. Яцук //. "Автоматика -2006": ХІІІ міжнар. конфер. 25-28 вересня 2006: тези – Вінниця. – 2006. – C. 160.

13. Стадник Б.І. Шляхи побудови низькотемпературних переносних калібраторів напруги / Г.І. Барило, Б.І. Стадник, Ю.В. Яцук // "Метрологія-2006": міжнар. конфер. 13-15 жовтня 2006 р: праці. – Харків – 2006. – С. 141-146.

14. Барило Г.І. Підвищення якості нормальних елементів / Г.І. Барило, О.В. Бойко // Методи і техніка перетворення сигналів при фізичних вимірюваннях "МСМ'07": XV семінар метрологів 6-7 жовтня 2007 р: тези. -Львів-Ряшів. – 2007. – С.100.

15. Меры электродвижущей силы. Элементы нормальные. Общие технические требования: ГОСТ 1954-82. [Чинний від 1999-07-01]. – К.: Держспоживстандарт України, 1999. – 1 с. – (Державний стандарт України)

16. Методичні вказівки до написання техніко – економічного розділу дипломних проектів освітньо – кваліфікаційного рівня «Бакалавр» / І.Р. Паздрій. - Тернопіль: ТНЕУ, 2014.–36 с.

17. Методичні рекомендації до виконання дипломного проекту з освітньокваліфікаційного рівня "Бакалавр" напряму підготовки 6.050102 «Комп'ютерна інженерія» фахового спрямування «Комп'ютерні системи та мережі» // О.М. Березький, Л.О.Дубчак, Р.Б. Трембач, Г.М. Мельник, Ю.М. Батько, С.В. Івасьєв / Під ред. О.М. Березького. - Тернопіль: ТНЕУ, 2013.– 65 с.

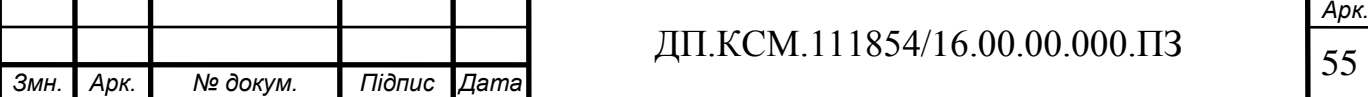

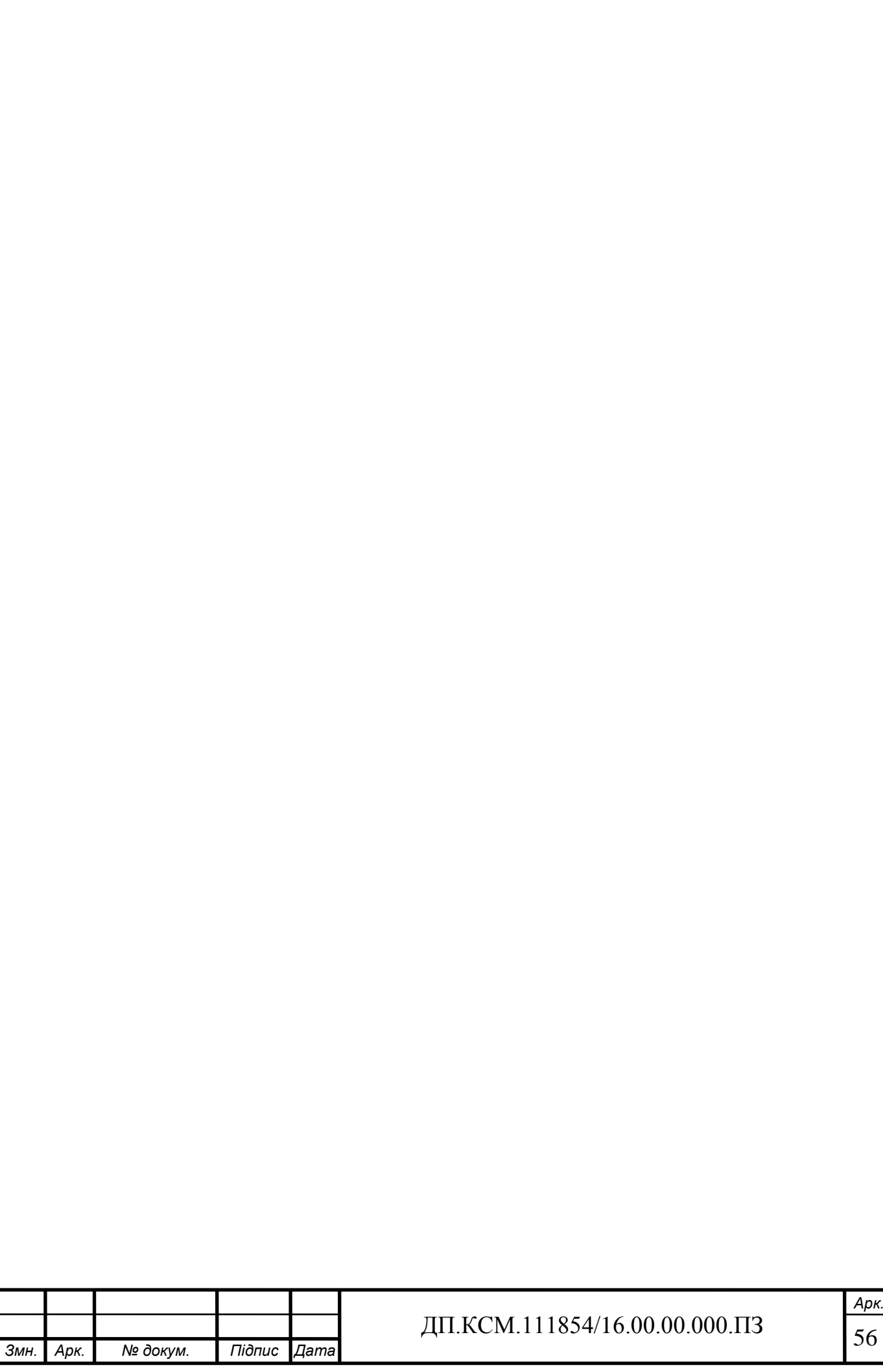